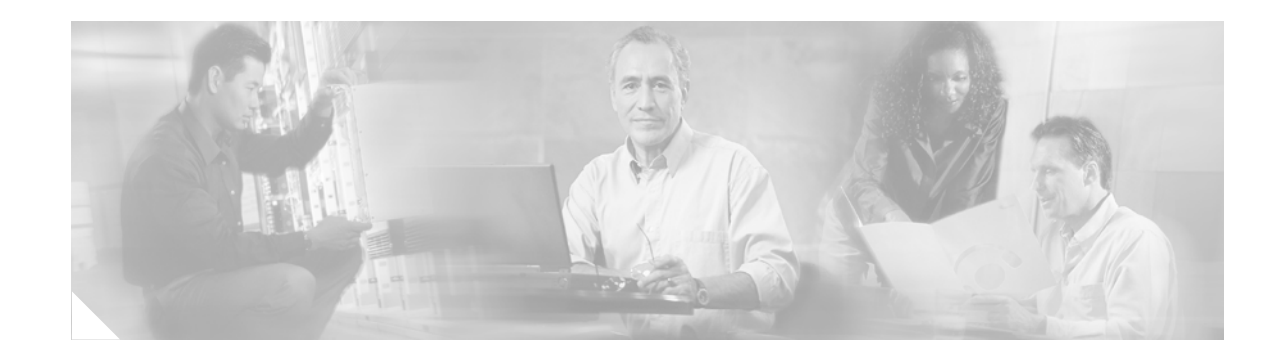

# **QoS: Frame Relay QoS Hierarchical Queueing Framework Support on the Cisco 7200 Series Router**

#### **First Published: March 16, 2006 Last Updated: March 16, 2006**

The QoS: Frame Relay QoS Hierarchical Queueing Framework Support on the Cisco 7200 Series Router feature describes how Frame Relay (FR) works in Hierarchical Queueing Framework (HQF ) to provide an FR service with fragmentation using the Modular Quality of Service (QoS) Command-Line Interface  $(CLI) (MOC)$ .

#### **Finding Feature Information in This Module**

Your Cisco IOS software release may not support all of the features documented in this module. To reach links to specific feature documentation in this module and to see a list of the releases in which each feature is supported, use the ["Feature Information for QoS: Frame Relay QoS Hierarchical Queueing Framework](#page-63-0)  [Support on the Cisco 7200 Series Router" section on page 64.](#page-63-0)

#### **Finding Support Information for Platforms and Cisco IOS Software Images**

Use Cisco Feature Navigator to find information about platform support and Cisco IOS software image support. Access Cisco Feature Navigator at [http://www.cisco.com/go/fn.](http://www.cisco.com/go/fn) You must have an account on Cisco.com. If you do not have an account or have forgotten your username or password, click **Cancel** at the login dialog box and follow the instructions that appear.

## **Contents**

- **•** [Prerequisites for QoS: Frame Relay QoS Hierarchical Queueing Framework Support on the Cisco](#page-1-0)  [7200 Series Router, page 2](#page-1-0)
- **•** [Restrictions for QoS: Frame Relay QoS Hierarchical Queueing Framework Support on the Cisco](#page-1-1)  [7200 Series Router, page 2](#page-1-1)
- **•** [Information About QoS: Frame Relay QoS Hierarchical Queueing Framework Support on the Cisco](#page-1-2)  [7200 Series Router, page 2](#page-1-2)

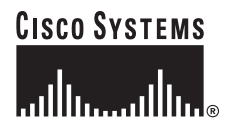

**Corporate Headquarters: Cisco Systems, Inc., 170 West Tasman Drive, San Jose, CA 95134-1706 USA**

- How to Configure QoS: Frame Relay QoS Hierarchical Queueing Framework Support on the Cisco [7200 Series Router, page 4](#page-3-0)
- Configuration Examples for QoS: Frame Relay QoS Hierarchical Queueing Framework Support on [the Cisco 7200 Series Router, page 9](#page-8-0)
- **•** [Additional References, page 11](#page-10-0)
- **•** [Command Reference, page 12](#page-11-0)
- **•** [Glossary, page 64](#page-63-1)
- **•** [Feature Information for QoS: Frame Relay QoS Hierarchical Queueing Framework Support on the](#page-63-0)  [Cisco 7200 Series Router, page 64](#page-63-0)

# <span id="page-1-0"></span>**Prerequisites for QoS: Frame Relay QoS Hierarchical Queueing Framework Support on the Cisco 7200 Series Router**

This feature operates on the Cisco 7200 series router only.

# <span id="page-1-1"></span>**Restrictions for QoS: Frame Relay QoS Hierarchical Queueing Framework Support on the Cisco 7200 Series Router**

- Interfaces can support either MQC or legacy-style FR configurations, but not both at the same time.
- **•** HQF does not support payload compression or legacy queueing commands.
- Map-class configurations do not support the dynamic changing of QoS; therefore, if you use a command that requires a different QoS mechanism, that command is blocked.
- Map-class traffic-shaping parameters do not tie a map class to legacy configurations; you must use the **traffic-shaping** command in interface configuration mode.

# <span id="page-1-2"></span>**Information About QoS: Frame Relay QoS Hierarchical Queueing Framework Support on the Cisco 7200 Series Router**

To use the QoS: Frame Relay QoS Hierarchical Queueing Framework Support on the Cisco 7200 Series Router feature, you should understand the following concepts:

- **•** [Background of QoS: Frame Relay QoS Hierarchical Queueing Framework Support on the Cisco](#page-2-0)  [7200 Series Router, page 3](#page-2-0)
- Functions of QoS: Frame Relay QoS Hierarchical Queueing Framework Support on the Cisco 7200 [Series Router, page 3](#page-2-1)

ן

### <span id="page-2-0"></span>**Background of QoS: Frame Relay QoS Hierarchical Queueing Framework Support on the Cisco 7200 Series Router**

Historically, QoS for Frame Relay has been provided by using Frame Relay-specific commands within the CLI. MQC provides the means for you to configure QoS using a generic CLI applicable to all types of interfaces and protocols. MQC builds configurations that depend on HQF for queueing, shaping, policing, and marking. To support Frame Relay, extensions to the HQF mechanism were required so that fragmentation could be provided within the queueing framework. These extensions enable priority queueing (PQ) configurations to be set up to support latency-sensitive traffic.

### <span id="page-2-1"></span>**Functions of QoS: Frame Relay QoS Hierarchical Queueing Framework Support on the Cisco 7200 Series Router**

HQF provides queueing, shaping, policing, and marking capabilities. HQF is a logical engine used to support QoS features. The HQF hierarchy is a tree structure that is built using policy maps.

When data passes through an interface using HQF, the data is classified so that it traverses the branches of the tree. Data arrives at the top of the tree and is classified on one of the leaves. Data then traverses down the hierarchy (tree) until it is transmitted out the interface at the root (trunk).

For example, the following configuration builds the hierarchy shown in [Figure 1:](#page-3-1)

```
policy-map class
   class c1
     bandwidth 14
   class c2
     bandwidth 18
policy-map map1
  class class-default
     service-policy class
     shape average 64000
policy-map map2
   class class-default
     shape average 96000
map-class frame-relay fr1
   service-policy output map1
map-class frame fr2
   service-policy output map2
interface serial4/1
   encapsulation frame-relay
   frame-relay interface-dlci 16
     class fr1
   frame-relay interface-dlci 17
     class fr2
```
I

 **How to Configure QoS: Frame Relay QoS Hierarchical Queueing Framework Support on the Cisco 7200 Series Router**

<span id="page-3-1"></span>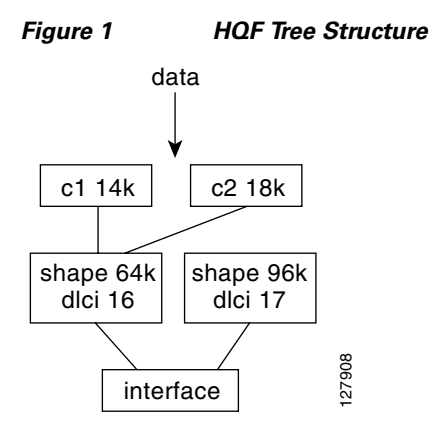

HQF has a defined application programming interface (API) to load in fragmentation functions used by this feature to provide an FR fragmentation service. When installed on an interface, HQF takes over the interface queueing vectors. Because the vectors are also used by the legacy (nondistributed processing) QoS code, you need to save them while HQF is loaded and then restore the vectors to their previous values if a legacy restriction is imposed on an interface.

HQF and legacy QoS can be dynamically changed when you use the **frame-relay** *fragment-size* **end-to-end** command in interface configuration mode. The following features force legacy queueing to be loaded:

- **•** Payload compression
- **•** Frame interface queueing
- **•** Legacy interface queueing (weighted fair queueing (WFQ), custom, and priority)

When you use map-class fragmentation to decrease interface delays while transmitting a packet, you cannot change the QoS mechanism dynamically; therefore, once set up, any commands that require HQF are blocked via the CLI. You can set legacy parameters in the map class while HQF is active because they are used only when enabling Frame Relay traffic at the interface. In this instance, legacy map-class parameters are ignored and the parameters specified in the service policy are used instead.

Ι

# <span id="page-3-0"></span>**How to Configure QoS: Frame Relay QoS Hierarchical Queueing Framework Support on the Cisco 7200 Series Router**

This section contains the following procedures:

- [Configuring a Service Policy, page 5](#page-4-0) (required)
- **•** [Attaching an MQC Policy to a Map Class, page 6](#page-5-0) (required)
- **•** [Verifying the Configuration, page 8](#page-7-0) (optional)

### <span id="page-4-0"></span>**Configuring a Service Policy**

Perform the following task to configure a service policy and attach it to the main interface. This action also installs HQF on the interface.

### **SUMMARY STEPS**

- **1. enable**
- **2. configure terminal**
- **3. policy-map** [**type access-control**] *policy-map-name*
- **4. class** [*class-name* | **class-default**]
- **5. shape** [**average** | **peak**] *cir* [*bc*] [*be*]
- **6. interface** *type number* [*name-tag*]
- **7. encapsulation frame-relay** [**cisco** | **ietf**]
- **8. service-policy** [**type access-control**] {**input** | **output**} *policy-map-name*
- **9. end**

#### **DETAILED STEPS**

 $\Gamma$ 

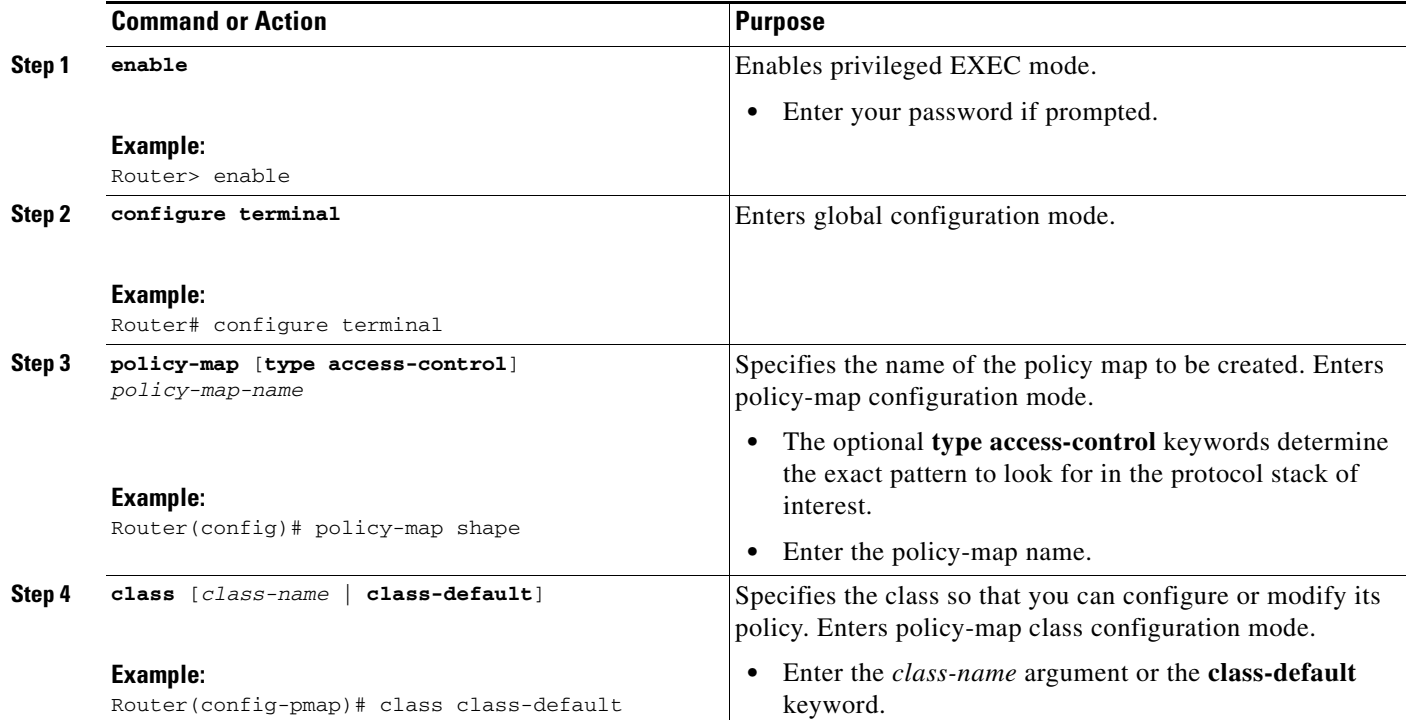

#### **QoS: Frame Relay QoS Hierarchical Queueing Framework Support on the Cisco 7200 Series Router**

 **How to Configure QoS: Frame Relay QoS Hierarchical Queueing Framework Support on the Cisco 7200 Series Router**

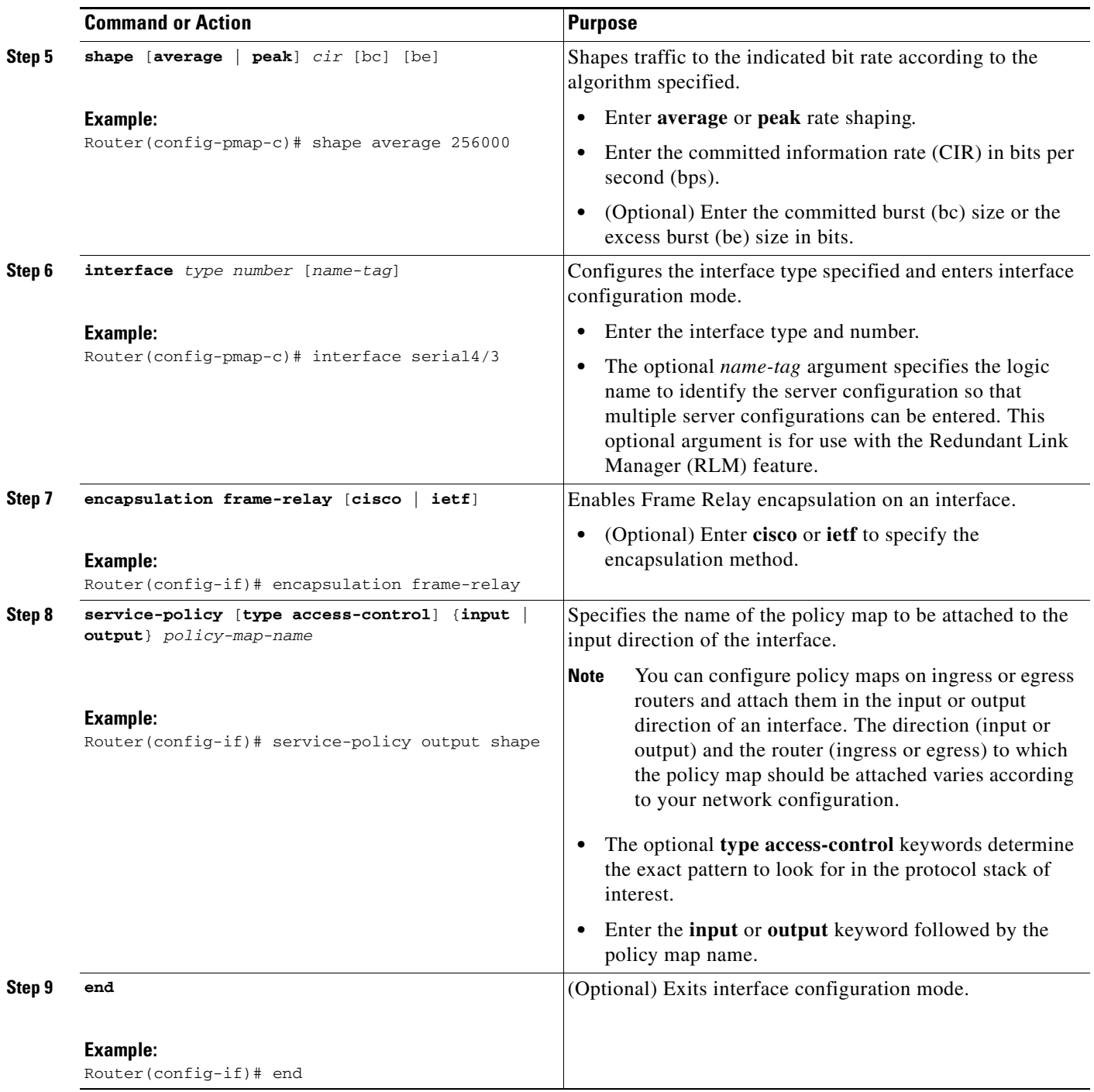

## <span id="page-5-0"></span>**Attaching an MQC Policy to a Map Class**

Perform the following task to attach an MQC policy to a map class. This action also enables HQF.

 $\mathsf I$ 

#### **SUMMARY STEPS**

П

**1. enable**

 **How to Configure QoS: Frame Relay QoS Hierarchical Queueing Framework Support on the Cisco 7200 Series Router**

- **2. configure terminal**
- **3. map-class frame-relay** *map-class-name*
- **4. service-policy** [**type access-control**] {**input** | **output**} *policy-map-name*
- **5. interface** *interface number* [*name-tag*]
- **6. frame-relay class** *name*
- **7. frame-relay interface-dlci** *dlci* [**cisco** | **ietf**] [**voice-cir** *cir*] [**ppp** *virtual-template-name*]
- **8. end**

#### **DETAILED STEPS**

 $\overline{\phantom{a}}$ 

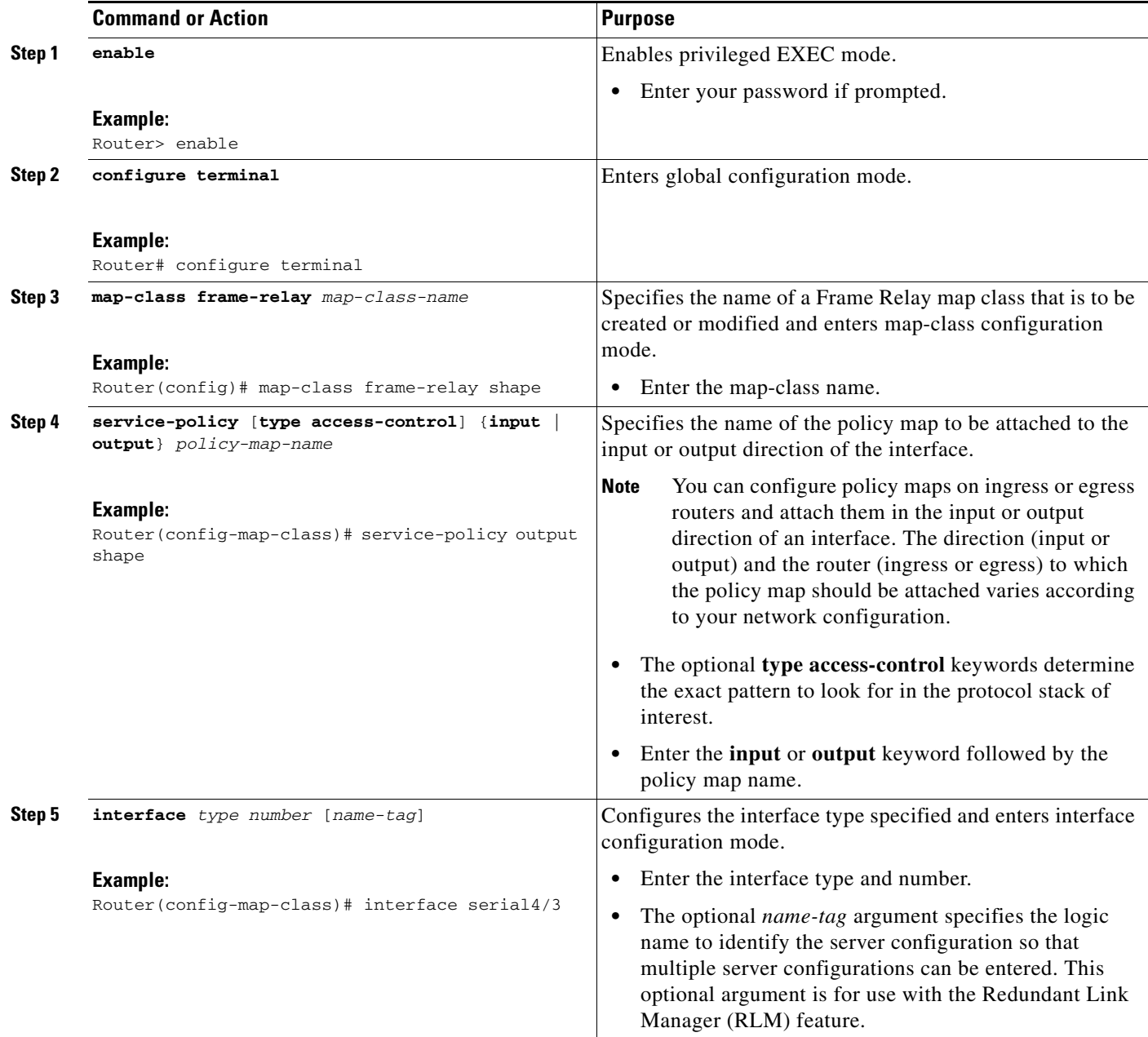

#### **QoS: Frame Relay QoS Hierarchical Queueing Framework Support on the Cisco 7200 Series Router**

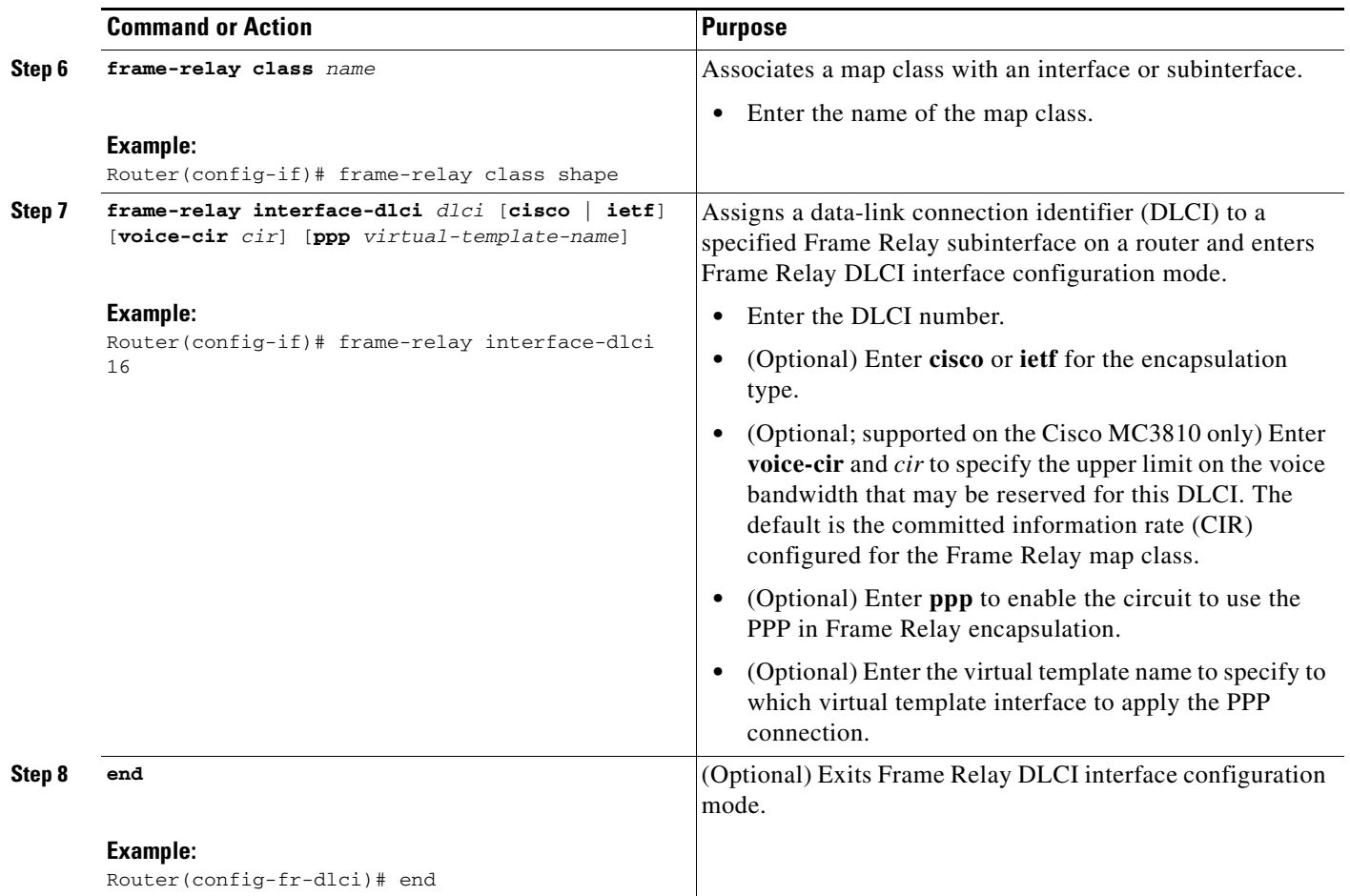

## <span id="page-7-0"></span>**Verifying the Configuration**

Perform the following task to verify that HQF has been installed and enabled on an interface.

### **SUMMARY STEPS**

- **1. enable**
- **2. show policy-map interface** [**type access-control**] *interface-name* [**vc** [*vpi***/**] *vci*] [**dlci** *dlci*] [**input** | **output**]

 $\mathbf I$ 

**3. exit**

۰

#### **DETAILED STEPS**

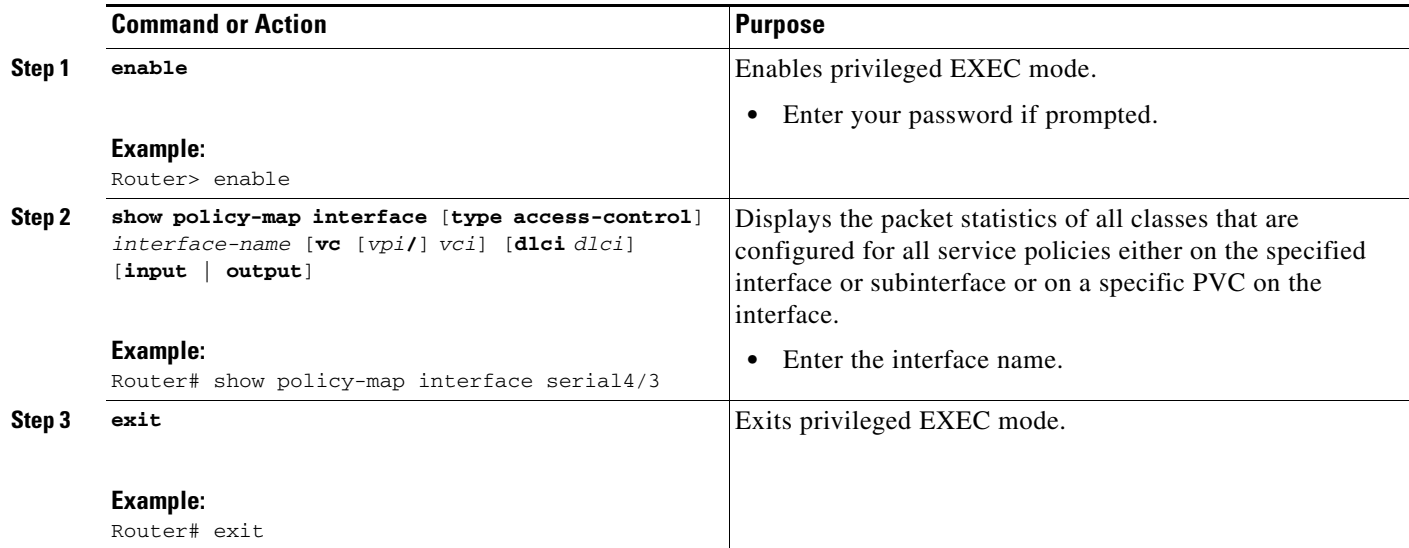

# <span id="page-8-0"></span>**Configuration Examples for QoS: Frame Relay QoS Hierarchical Queueing Framework Support on the Cisco 7200 Series Router**

This section provides configuration examples for the QoS: Frame Relay QoS Hierarchical Queueing Framework Support on the Cisco 7200 Series Router feature.

- **•** [Configuring the QoS: Frame Relay QoS Hierarchical Queueing Framework Support on the Cisco](#page-8-1)  [7200 Series Router Feature: Example, page 9](#page-8-1)
- **•** [Verifying the Configuration: Example, page 10](#page-9-0)

### <span id="page-8-1"></span>**Configuring the QoS: Frame Relay QoS Hierarchical Queueing Framework Support on the Cisco 7200 Series Router Feature: Example**

There are two main tasks for configuring this feature:

- **•** Configuring a policy map
- **•** Attaching the policy map to a map class

In the following example, a policy map called shape is configured on serial interface 4/3 and attached in the output direction. Its parameters include a class class-default, a traffic shaping average of 256000 bps, and Frame Relay encapsulation.

```
Router# configure terminal
Enter configuration commands, one per line. End with CNTL/Z.
Router(config)# policy-map shape
Router(config-pmap)# class class-default
Router(config-pmap-c)# shape average 256000
Router(config-pmap-c)# interface serial4/3
Router(config-if)# encapsulation frame-relay
Router(config-if)# service-policy output shape
Router(config-if)# end
```
In the following example, the policy map called shape that is attached to the serial interface 4/3 in the output direction and is associated with a map class called shape. There is also a PVC being associated with DLCI 16.

```
Router# configure terminal
Enter configuration commands, one per line. End with CNTL/Z.
Router(config)# map-class frame-relay shape
Router(config-map-class)# service-policy output shape
Router(config-map-class)# interface serial4/3
Router(config-if)# frame-relay class shape
Router(config-if)# frame interface-dlci 16
Router(config-fr-dlci)# end
```
### <span id="page-9-0"></span>**Verifying the Configuration: Example**

In the following example, shaping is active with HQF installed on the serial interface 4/3. All traffic is classified to the class-default queue.

```
Router# show policy-map interface serial4/3
 Serial4/3
   Service-policy output: shape
    Class-map: class-default (match-any)
       2203 packets, 404709 bytes
       30 second offered rate 74000 bps, drop rate 14000 bps
       Match: any
       Queueing
       queue limit 64 packets
       (queue depth/total drops/no-buffer drops) 64/354/0 
       (pkts output/bytes output) 1836/337280 
       shape (average) cir 128000, bc 1000, be 1000
       target shape rate 128000
         lower bound cir 0, adapt to fecn 0
       Service-policy : LLQ
         queue stats for all priority classes:
           queue limit 64 packets
           (queue depth/total drops/no-buffer drops) 0/0/0
           (pkts output/bytes output) 0/0
         Class-map: c1 (match-all)
           0 packets, 0 bytes
           30 second offered rate 0 bps, drop rate 0 bps
           Match: ip precedence 1
           Priority: 32 kbps, burst bytes 1500, b/w exceed drops: 0
         Class-map: class-default (match-any)
           2190 packets, 404540 bytes
           30 second offered rate 74000 bps, drop rate 14000 bps
           Match: any
           queue limit 64 packets
           (queue depth/total drops/no-buffer drops) 63/417/0
```
(pkts output/bytes output) 2094/386300

Ι

# <span id="page-10-0"></span>**Additional References**

The following sections provide references related to the QoS: Frame Relay QoS Hierarchical Queueing Framework Support on the Cisco 7200 Series Router feature.

# **Related Documents**

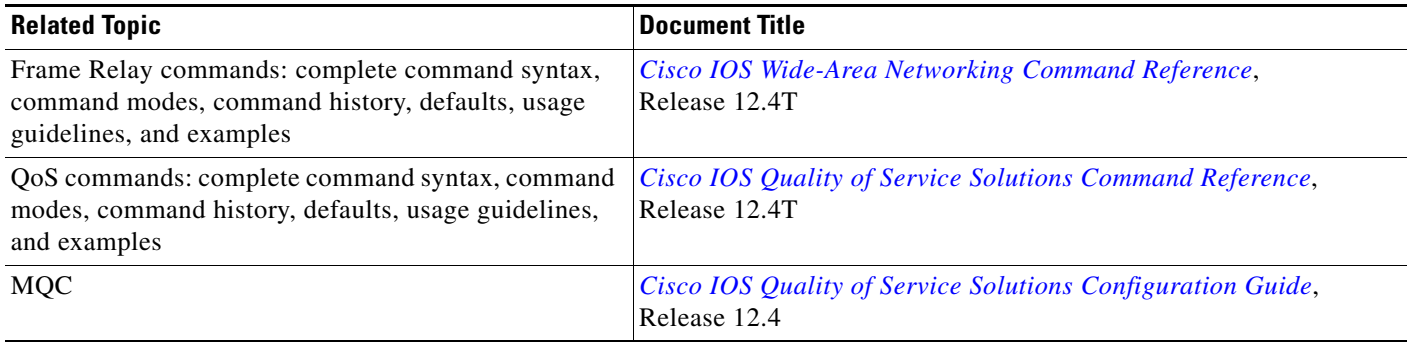

### **Standards**

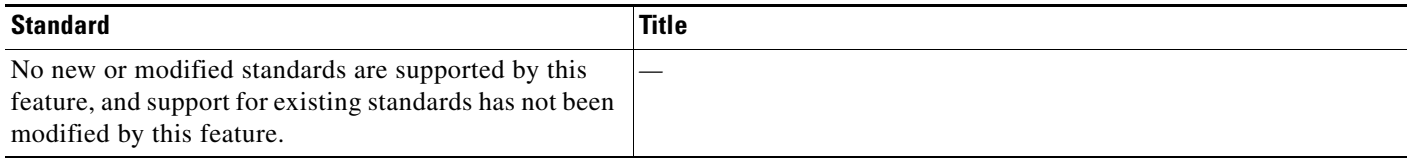

### **MIBs**

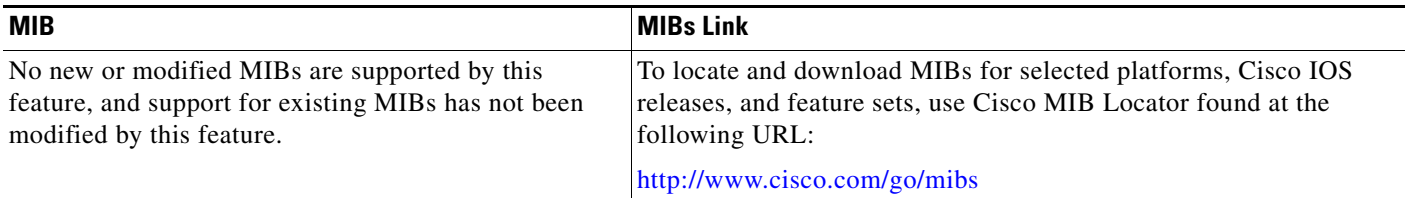

## **RFCs**

 $\overline{\phantom{a}}$ 

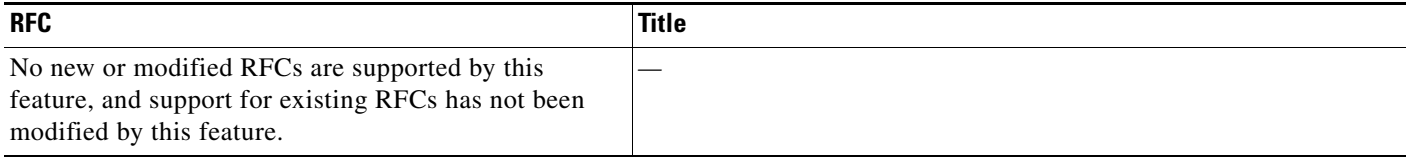

 $\mathsf I$ 

## **Technical Assistance**

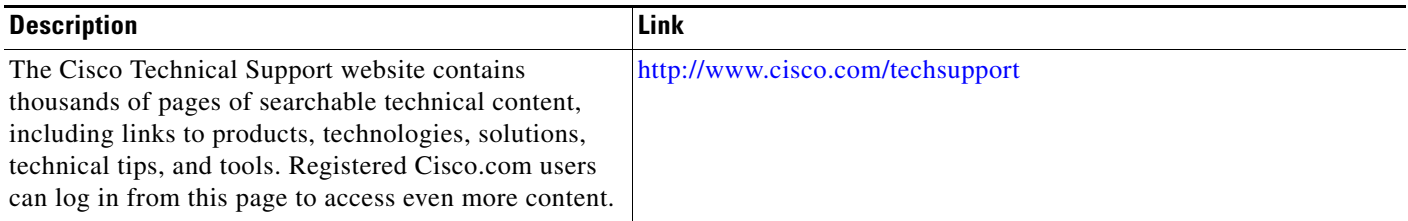

# <span id="page-11-0"></span>**Command Reference**

This section documents new and modified commands only.

#### **New Commands**

**• [debug frame-relay hqf](#page-12-0)**

#### **Modified Commands**

- **• [show frame-relay pvc](#page-15-0)**
- **• [show policy-map](#page-30-0)**
- **• [show policy-map interface](#page-32-0)**
- **• [show traffic-shape queue](#page-59-0)**

# <span id="page-12-0"></span>**debug frame-relay hqf**

To display debug messages for Frame Relay (FR) hierarchical queueing framework (HQF) events, use the **debug frame-relay hqf** command in privileged EXEC mode. To disable debugging output, use the **no** form of this command.

**debug frame-relay hqf**

**no debug frame-relay hqf**

**Syntax Description** This command has no arguments or keywords.

**Command Modes** Privileged EXEC

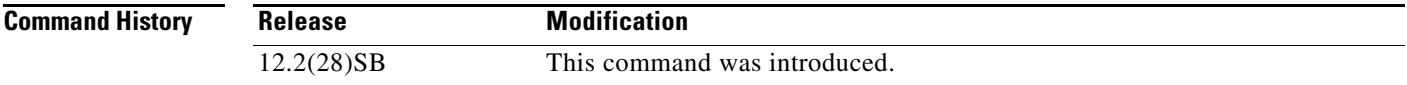

**Usage Guidelines** Use the **debug frame-relay hqf** command to track which quality of service (QoS) features are being used on an interface. QoS for a given FR interface changes depending on the commands being used.

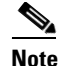

**Note** You cannot configure weighted fair queueing (WFQ) with HQF; they are mutually exclusive.

To use HQF on an interface, you must complete the following tasks:

- Install an interface level service policy without legacy queueing or payload compression.
- **•** Attach a Modular Quality of Service (QoS) Command-Line Interface (CLI) (MQC) service policy to a permanent virtual circuit (PVC) with no legacy restrictions.

This task is accomplished by adding a service policy to a frame map class. A valid MQC service policy shapes all traffic via the class default and has a child policy to support any further traffic classification, as shown in the following example:

```
policy-map llq
 class voice
   priority 32
policy-map shape1
 class class-default
   shape average 96000
  service-policy llq
policy-map shape2
  class class-default
  shape average 128000
   service-policy llq
map-class frame-relay mqc-class1
 service-policy output shape1
map-class frame-relay mqc-class2
 service-policy output shape2
```

```
interface serial4/0
```

```
 encapsulation frame-relay
 frame-relay class mqc-class1 <----- Map-class installed
 frame-relay interface-dlci 16 <----- Inherits map-class1
 frame-relay interface-dlci 17
 class mqc-class2 <----- Map-class installed for DLCI 17
```
**Examples** The following is sample output from the **debug frame-relay hqf** command:

#### Router# **debug frame-relay hqf**

debug frame-relay hqf is enabled

#### Router# **show running-configuration**

.

```
.
.
00:25:54: %SYS-5-CONFIG_I: Configured from console by console serial4/1
Building configuration...
Current configuration : 167 bytes
!
interface Serial4/1
 serial restart-delay 0
 service-policy output shape
end
```
The following commands and subsequent output show events that occur when HQF is enabled or disabled as a result of queueing changes at the interface level while debugging is on:

```
Router# configure terminal
Enter configuration commands, one per line. End with CNTL/Z.
Router(config)# interface serial4/1
Router(config-if)# policy-map shape
Router(config-pmap)# class class-default
Router(config-pmap-c)# shape average 128000 1000
Router(config-pmap-c)# interface serial4/1
Router(config-if)# encapsulation frame-relay
Router(config-if)# frame-relay fragment 80 end-to-end
Router(config-if)# service-policy output shape
Router(config-if)# frame-relay map ip 10.0.0.1 16 payload frf9 stac
```
00:26:52: Serial4/1- Setting up interface for legacy QOS. <---Indicates legacy QoS is being installed on an interface.

00:26:52: Legacy fair-queueing installed on interface. <---Indicates that legacy QoS is being installed and HQF is being removed. You see this only with interface fragmentation and service policies since these policies must be able to support both QoS mechanisms. This usually means that either payload compression has been enabled on an interface or legacy queueing has been set up on the main interface.

#### Router(config-if)# **no frame-relay map ip 10.0.0.1 16 payload frf9 stac**

00:27:08: Serial4/1- Setting up HQF/MQC QOS. <---Indicates that the last legacy restriction has been removed and HQF is being installed on the interface.

00:27:08: Serial4/1- Setting up interface for legacy QOS. <--- Indicates that legacy QoS is being installed on the interface.

I

#### Router# **configure terminal**

Enter configuration commands, one per line. End with CNTL/Z. Router(config)# **interface serial4/1**

```
Router(config-if)# frame-relay map ip 10.0.0.1 16
Router(config-if)# no service-policy output shape
Router(config-if)# no frame-relay fragment 80 end-to-end
```
The following commands and subsequent output show events that occur when HQF is enabled or disabled as a result of queueing changes at the PVC level while debugging is on:

```
Router# configure terminal
Enter configuration commands, one per line. End with CNTL/Z.
Router(config)# interface serial4/1
Router(config-if)# map-class frame-relay frts-shape
Router(config-map-class)# frame-relay fragment 80
Router(config-map-class)# service-policy output shape
Router(config-map-class)# interface serial4/1
Router(config-if)# frame-relay interface-dlci 16
Router(config-fr-dlci)# class frts-shape
```
00:28:54: Serial4/1- Setting up HQF/MQC QOS. <---Indicates that the last legacy restriction has been removed and that HQF is being installed on the interface.

```
Router(config-fr-dlci)# no class frts-shape
```
 $\mathbf I$ 

00:29:02: Serial4/1- Setting up interface for legacy QOS. <--- Indicates that legacy QoS has been installed on the interface.

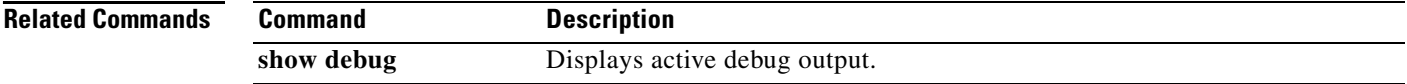

# <span id="page-15-0"></span>**show frame-relay pvc**

To display statistics about Frame Relay permanent virtual circuits (PVCs), use the **show frame-relay pvc** command in privileged EXEC mode.

**show frame-relay pvc [[interface** *interface*] [*dlci*] [**64-bit**] | **summary** [**all**]]

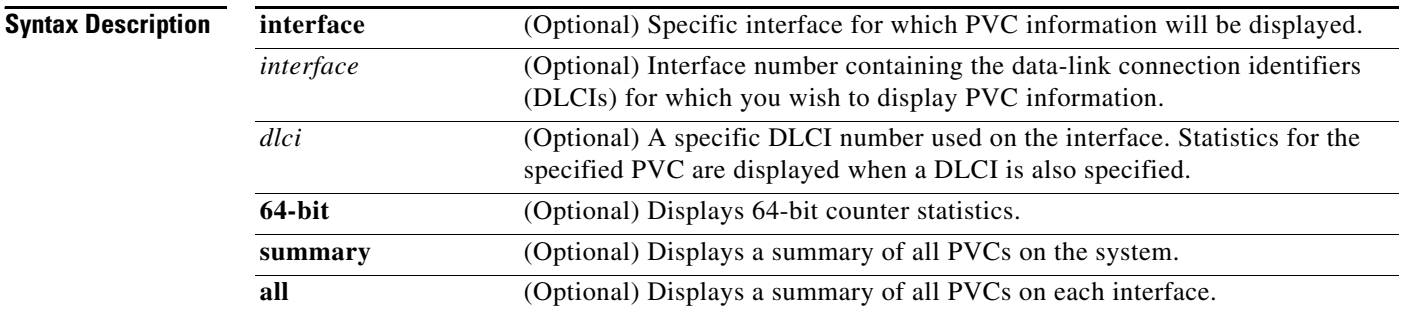

### **Command Modes** Privileged EXEC

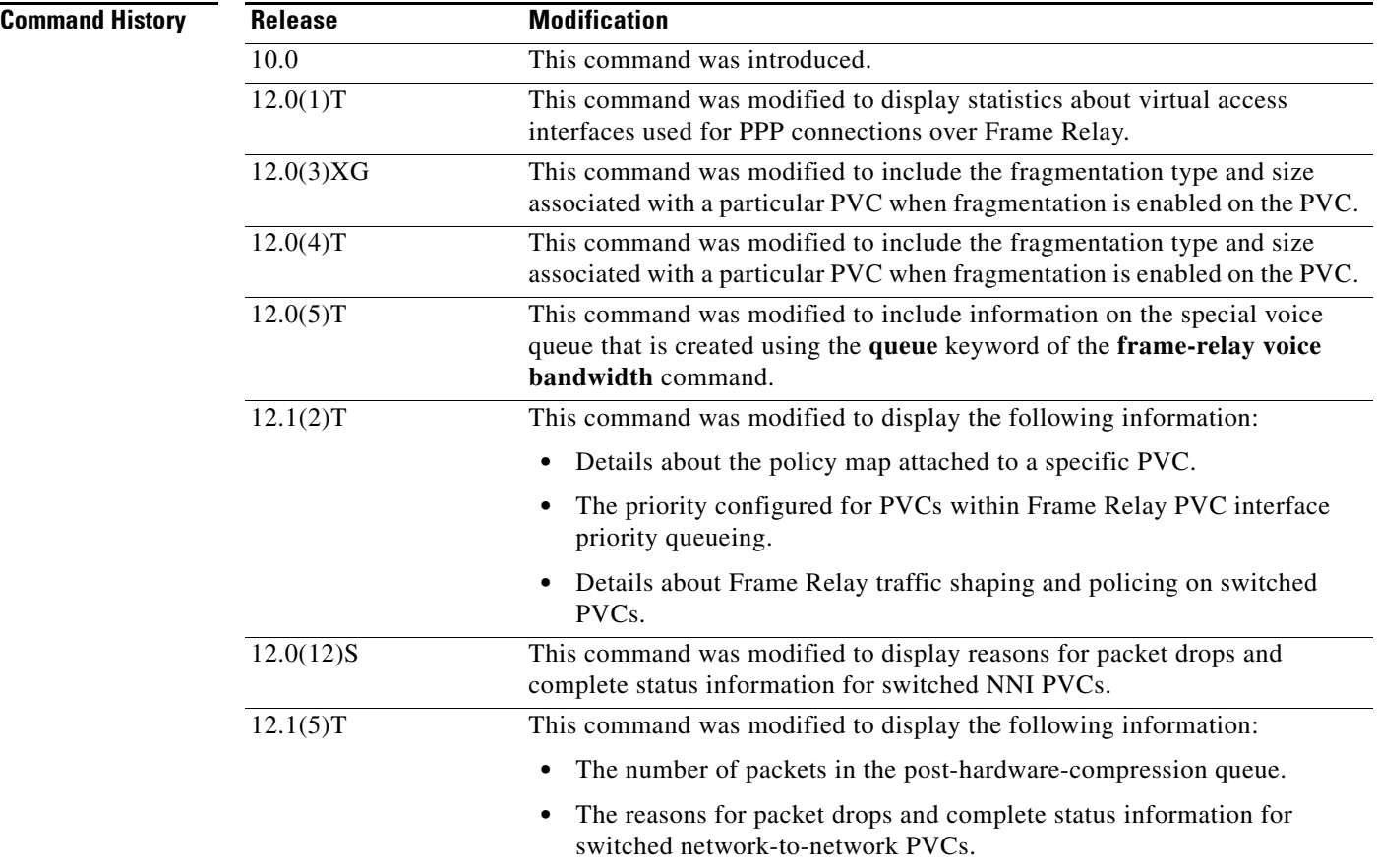

 $\mathbf I$ 

۰

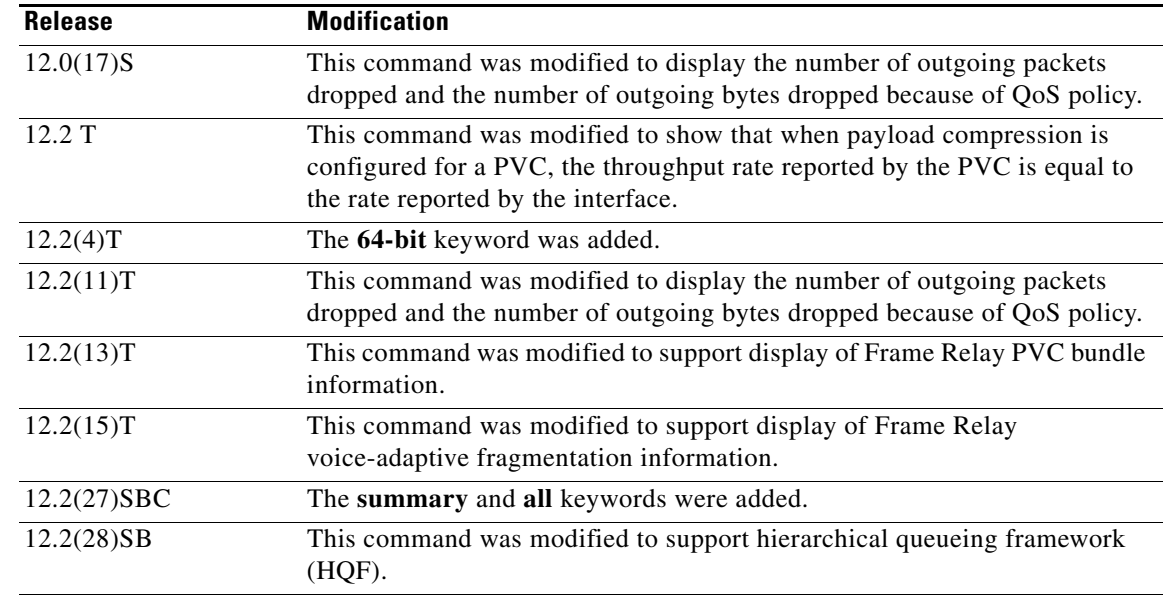

**Usage Guidelines** Use this command to monitor the PPP link control protocol (LCP) state as being open with an up state or closed with a down state.

> When "vofr" or "vofr cisco" has been configured on the PVC, and a voice bandwidth has been allocated to the class associated with this PVC, configured voice bandwidth and used voice bandwidth are also displayed.

#### **Statistics Reporting**

To obtain statistics about PVCs on all Frame Relay interfaces, use this command with no arguments.

To obtain statistics about a PVC that include policy-map configuration or the priority configured for that PVC, use this command with the *dlci* argument.

To display a summary of all PVCs on the system, use the **show frame-relay pvc** command with the **summary** keyword. To display a summary of all PVCs per interface, use the **summary all** keywords.

Per-VC counters are not incremented at all when either autonomous or silicon switching engine (SSE) switching is configured; therefore, PVC values will be inaccurate if either switching method is used.

You can change the period of time over which a set of data is used for computing load statistics. If you decrease the load interval, the average statistics are computed over a shorter period of time and are more responsive to bursts of traffic. To change the length of time for which a set of data is used to compute load statistics for a PVC, use the **load-interval** command in Frame-Relay DLCI configuration mode.

#### **Traffic Shaping**

Congestion control mechanisms are currently not supported on terminated PVCs nor on PVCs over ISDN. Where congestion control mechanisms are supported, the switch passes forward explicit congestion notification (FECN) bits, backward explicit congestion notification (BECN) bits, and discard eligible (DE) bits unchanged from entry points to exit points in the network.

**Examples** The various displays in this section show sample output for a variety of PVCs. Some of the PVCs carry data only; some carry a combination of voice and data. This section contains the following examples:

- **•** Summary of Frame Relay PVCs Example, page 18
- **•** Frame Relay Generic Configuration Example, page 19
- **•** Frame Relay Voice-Adaptive Fragmentation Example, page 19
- **•** Frame Relay PVC Bundle Example, page 19
- **•** Frame Relay 64-Bit Counter Example, page 20
- **•** Frame Relay Fragmentation and Hardware Compression Example, page 20
- **•** Switched PVC Example, page 20
- **•** Frame Relay Congestion Management on a Switched PVC Example, page 21
- **•** Frame Relay Policing on a Switched PVC Example, page 21
- **•** Frame Relay PVC Priority Queueing Example, page 21
- **•** Low Latency Queueing for Frame Relay Example, page 22
- **•** PPP over Frame Relay Example, page 23
- **•** Voice over Frame Relay Example, page 23
- **•** FRF.12 Fragmentation Example, page 24
- **•** Multipoint Subinterfaces Transporting Data, page 24
- **•** PVC Shaping When HQF is Enabled, page 25
- **•** PVC Transporting Voice and Data, page 25

#### **Summary of Frame Relay PVCs Example**

The following example shows sample output of the **show frame-relay pvc** command with the **summary** keyword. The **summary** keyword displays all PVCs on the system.

Router# **show frame-relay pvc summary** 

Frame-Relay VC Summary

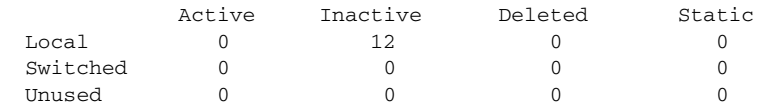

The following example shows sample output for the **show frame-relay pvc** command with the **summary**  and **all** keywords. The **summary** and **all** keywords display all PVCs per interface.

ו

#### Router# **show frame-relay pvc summary all**

VC Summary for interface Serial3/0 (Frame Relay DTE)

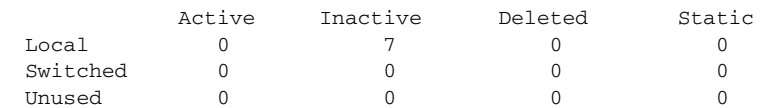

VC Summary for interface Serial3/1 (Frame Relay DTE)

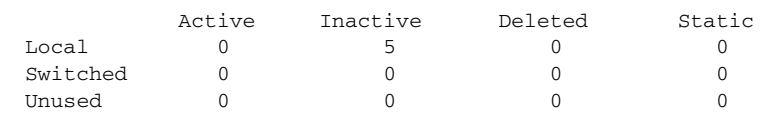

#### **Frame Relay Generic Configuration Example**

The following sample output shows a generic Frame Relay configuration on DLCI 100:

Router# **show frame-relay pvc 100**

```
PVC Statistics for interface Serial4/0/1:0 (Frame Relay DTE)
DLCI = 100, DLCI USAGE = LOCAL, PVC STATUS = ACTIVE (EEK UP), INTERFACE = Serial4/0/1:0.1
 input pkts 4360 output pkts 4361 in bytes 146364 
 out bytes 130252 dropped pkts 3735 in pkts dropped 0 
 out pkts dropped 3735 out bytes dropped 1919790
  late-dropped out pkts 3735 late-dropped out bytes 1919790
 in FECN pkts 3735 out bytes aropped 1919790<br>in FECN pkts 0 in BECN pkts 0 out FECN pkts 0
  out BECN pkts 0 in DE pkts 0 out DE pkts 0 
  out bcast pkts 337 out bcast bytes 102084 
  5 minute input rate 0 bits/sec, 0 packets/sec
  5 minute output rate 0 bits/sec, 0 packets/sec
  pvc create time 05:34:06, last time pvc status changed 05:33:38
```
#### **Frame Relay Voice-Adaptive Fragmentation Example**

The following sample output indicates that Frame Relay voice-adaptive fragmentation is active on DLCI 202 and there are 29 seconds left on the deactivation timer. If no voice packets are detected in the next 29 seconds, Frame Relay voice-adaptive fragmentation will become inactive.

#### Router# **show frame-relay pvc 202**

```
PVC Statistics for interface Serial3/1 (Frame Relay DTE)
DLCI = 202, DLCI USAGE = LOCAL, PVC STATUS = STATIC, INTERFACE = Serial3/1.2
  input pkts 0 output pkts 479 in bytes 0
  out bytes 51226 dropped pkts 0 in pkts dropped 0
 out pkts dropped 0 out bytes dropped 0
 in FECN pkts 0 in BECN pkts 0 out FECN pkts 0
  out BECN pkts 0 in DE pkts 0 out DE pkts 0
 out bcast pkts 0 out bcast bytes 0
  5 minute input rate 0 bits/sec, 0 packets/sec 
  5 minute output rate 5000 bits/sec, 5 packets/sec
  pvc create time 00:23:36, last time pvc status changed 00:23:31 
  fragment type end-to-end fragment size 80 adaptive active, time left 29 secs
```
#### **Frame Relay PVC Bundle Example**

 $\mathbf I$ 

The following sample output indicates that PVC 202 is a member of VC bundle MAIN-1-static: Router# **show frame-relay pvc 202**

PVC Statistics for interface Serial1/4 (Frame Relay DTE) DLCI = 202, DLCI USAGE = LOCAL, PVC STATUS = STATIC, INTERFACE = Serial1/4 input pkts 0 output pkts 45 in bytes 0 out bytes 45000 dropped pkts 0 in FECN pkts 0 in BECN pkts 0 out FECN pkts 0 out BECN pkts 0 in DE pkts 0 out DE pkts 0 out bcast pkts 0 out bcast bytes 0 5 minute input rate 0 bits/sec, 0 packets/sec 5 minute output rate 2000 bits/sec, 2 packets/sec pvc create time 00:01:25, last time pvc status changed 00:01:11 VC-Bundle MAIN-1-static

#### **Frame Relay 64-Bit Counter Example**

The following sample output displays the Frame Relay 64-bit counters:

```
Router# show frame-relay pvc 35 64-bit
```
DLCI = 35, INTERFACE = Serial0/0 input pkts 0 output pkts 0 in bytes 0 out bytes 0

#### **Frame Relay Fragmentation and Hardware Compression Example**

The following is sample output for the **show frame-relay pvc** command for a PVC configured with Cisco-proprietary fragmentation and hardware compression:

```
Router# show frame-relay pvc 110
```
PVC Statistics for interface Serial0/0 (Frame Relay DTE) DLCI = 110, DLCI USAGE = LOCAL, PVC STATUS = STATIC, INTERFACE = Serial0/0 input pkts 409 output pkts 409 in bytes 3752 out bytes 4560 dropped pkts 1 in FECN pkts 0<br>in BECN pkts 0 out FECN pkts 0 out BECN pkts out FECN pkts 0 out BECN pkts 0 in DE pkts 0 out DE pkts 0 out bcast pkts 0 out bcast bytes 0 pvc create time 3d00h, last time pvc status changed 2d22h Service type VoFR-cisco Voice Queueing Stats: 0/100/0 (size/max/dropped) Post h/w compression queue: 0 Current fair queue configuration: Discard Dynamic Reserved threshold queue count queue count 64 16 2 Output queue size 0/max total 600/drops 0 configured voice bandwidth 16000, used voice bandwidth 0 fragment type VoFR-cisco fragment size 100 cir 64000 bc 640 be 0 limit 80 interval 10 mincir 32000 byte increment 80 BECN response no frags 428 bytes 4810 frags delayed 24 bytes delayed 770 shaping inactive traffic shaping drops 0 ip rtp priority parameters 16000 32000 20000

#### **Switched PVC Example**

The following is sample output from the **show frame-relay pvc** command for a switched Frame Relay PVC. This output displays detailed information about Network-to-Network Interface (NNI) status and why packets were dropped from switched PVCs.

Ι

Router# **show frame-relay pvc**

 PVC Statistics for interface Serial2/2 (Frame Relay NNI) DLCI = 16, DLCI USAGE = SWITCHED, PVC STATUS = INACTIVE, INTERFACE = Serial2/2 LOCAL PVC STATUS = INACTIVE, NNI PVC STATUS = INACTIVE input pkts 0 output pkts 0 in bytes 0<br>
out bytes 0 0 0 dropped pkts 0 in FECN pkts 0 dropped pkts 0 in BECN pkts 0 out FECN pkts 0 out BECN pkts 0 in DE pkts 0 out DE pkts 0 out bcast pkts 0 out bcast bytes 0 switched pkts0 Detailed packet drop counters: no out intf 0 out intf down 0 no out PVC 0

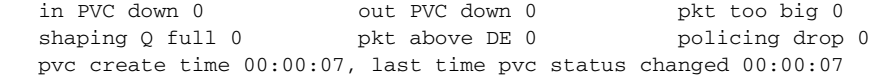

#### **Frame Relay Congestion Management on a Switched PVC Example**

The following is sample output from the **show frame-relay pvc** command that shows the statistics for a switched PVC on which Frame Relay congestion management is configured:

Router# **show frame-relay pvc 200**

PVC Statistics for interface Serial3/0 (Frame Relay DTE) DLCI = 200, DLCI USAGE = SWITCHED, PVC STATUS = ACTIVE, INTERFACE = Serial3/0 input pkts 341 output pkts 390 in bytes 341000 out bytes 390000 dropped pkts 0 in FECN pkts 0 in BECN pkts 0 out FECN pkts 0 out BECN pkts 0 in DE pkts 0 out DE pkts 390 out bcast pkts 0 out bcast bytes 0 Num Pkts Switched 341 pvc create time 00:10:35, last time pvc status changed 00:10:06 Congestion DE threshold 50 shaping active cir 56000 bc 7000 be 0 byte limit 875 interval 125 mincir 28000 byte increment 875 BECN response no pkts 346 bytes 346000 pkts delayed 339 bytes delayed 339000 traffic shaping drops 0 Queueing strategy:fifo

Output queue 48/100, 0 drop, 339 dequeued

#### **Frame Relay Policing on a Switched PVC Example**

The following is sample output from the **show frame-relay pvc** command that shows the statistics for a switched PVC on which Frame Relay policing is configured:

Router# **show frame-relay pvc 100**

PVC Statistics for interface Serial1/0 (Frame Relay DCE) DLCI = 100, DLCI USAGE = SWITCHED, PVC STATUS = ACTIVE, INTERFACE = Serial1/0 input pkts 1260 output pkts 0 in bytes 1260000 out bytes 0 dropped pkts 0 in FECN pkts 0 in BECN pkts 0 out FECN pkts 0 out BECN pkts 0 in DE pkts 0 out DE pkts 0 out bcast pkts 0 out bcast bytes 0 Num Pkts Switched 1260 pvc create time 00:03:57, last time pvc status changed 00:03:19 policing enabled, 180 pkts marked DE policing Bc 6000 policing Be 6000 policing Tc 125 (msec) in Bc pkts 1080 in Be pkts 180 in xs pkts 0 in Bc bytes 1080000 in Be bytes 180000 in xs bytes 0

#### **Frame Relay PVC Priority Queueing Example**

The following is sample output for a PVC that has been assigned high priority:

Router# **show frame-relay pvc 100**

 $\mathbf I$ 

PVC Statistics for interface Serial0 (Frame Relay DTE)

DLCI = 100, DLCI USAGE = LOCAL, PVC STATUS = ACTIVE, INTERFACE = Serial0

```
 input pkts 0 output pkts 0 in bytes 0
out bytes 0 in FeCN dropped pkts 0
 in BECN pkts 0 out FECN pkts 0 out BECN pkts 0
 in DE pkts 0 out DE pkts 0
out bcast pkts 0 out bcast bytes 0
 pvc create time 00:00:59, last time pvc status changed 00:00:33
 priority high
```
#### **Low Latency Queueing for Frame Relay Example**

The following is sample output from the **show frame-relay pvc** command for a PVC shaped to a 64000 bps committed information rate (CIR) with fragmentation. A policy map is attached to the PVC and is configured with a priority class for voice, two data classes for IP precedence traffic, and a default class for best-effort traffic. Weighted Random Early Detection (WRED) is used as the drop policy on one of the data classes.

```
Router# show frame-relay pvc 100
PVC Statistics for interface Serial1/0 (Frame Relay DTE)
DLCI = 100, DLCI USAGE = LOCAL, PVC STATUS = INACTIVE, INTERFACE = Serial1/0.1
 input pkts 0 output pkts 0 in bytes 0
  out bytes 0 dropped pkts 0 in FECN pkts 0 
  in BECN pkts 0 out FECN pkts 0 out BECN pkts 0 
  in DE pkts 0 out DE pkts 0 
  out bcast pkts 0 out bcast bytes 0 
  pvc create time 00:00:42, last time pvc status changed 00:00:42
  service policy mypolicy
 Class voice
  Weighted Fair Queueing
     Strict Priority
      Output Queue: Conversation 72 
       Bandwidth 16 (kbps) Packets Matched 0
       (pkts discards/bytes discards) 0/0
 Class immediate-data
  Weighted Fair Queueing
     Output Queue: Conversation 73 
       Bandwidth 60 (%) Packets Matched 0
       (pkts discards/bytes discards/tail drops) 0/0/0
       mean queue depth: 0
       drops: class random tail min-th max-th mark-prob 
 0 0 0 64 128 1/10
 1 0 0 71 128 1/10
 2 0 0 78 128 1/10
 3 0 0 85 128 1/10
 4 0 0 92 128 1/10
             5 0 0 99 128 1/10
            \begin{array}{ccccccc} 6 && 0 && 0 && 106 && 128 && 1/10 \\ 7 && 0 && 0 && 113 && 128 && 1/10 \end{array} 7 0 0 113 128 1/10
 rsvp 0 0 120 128 1/10
 Class priority-data
  Weighted Fair Queueing
     Output Queue: Conversation 74 
       Bandwidth 40 (%) Packets Matched 0 Max Threshold 64 (packets)
       (pkts discards/bytes discards/tail drops) 0/0/0
 Class class-default
  Weighted Fair Queueing
     Flow Based Fair Queueing
     Maximum Number of Hashed Queues 64 Max Threshold 20 (packets)
  Output queue size 0/max total 600/drops 0
 fragment type end-to-end fragment size 50
  cir 64000 bc 640 be 0 limit 80 interval 10
```
Ι

 mincir 64000 byte increment 80 BECN response no frags 0 bytes 0 frags delayed 0 bytes delayed 0 shaping inactive traffic shaping drops 0

#### **PPP over Frame Relay Example**

The following is sample output from the **show frame-relay pvc** command that shows the PVC statistics for serial interface 5 (slot 1 and DLCI 55 are up) during a PPP session over Frame Relay:

```
Router# show frame-relay pvc 55
```

```
PVC Statistics for interface Serial5/1 (Frame Relay DTE)
DLCI = 55, DLCI USAGE = LOCAL, PVC STATUS = ACTIVE, INTERFACE = Serial5/1.1
   input pkts 9 output pkts 16 in bytes 154
    out bytes 338 dropped pkts 6 in FECN pkts 0
    in BECN pkts 0 out FECN pkts 0 out BECN pkts 0
 in DE pkts 0 out DE pkts 0
out bcast pkts 0 out bcast bytes 0
     pvc create time 00:35:11, last time pvc status changed 00:00:22
     Bound to Virtual-Access1 (up, cloned from Virtual-Template5)
```
#### **Voice over Frame Relay Example**

The following is sample output from the **show frame-relay pvc** command for a PVC carrying Voice over Frame Relay (VoFR) traffic configured via the **vofr cisco** command. The **frame-relay voice bandwidth** command has been configured on the class associated with this PVC, as has fragmentation. The fragmentation type employed is proprietary to Cisco.

A sample configuration for this situation is shown first, followed by the output for the **show frame-relay pvc** command.

```
interface serial 0
encapsulation frame-relay
 frame-relay traffic-shaping
frame-relay interface-dlci 108
 vofr cisco
 class vofr-class
map-class frame-relay vofr-class
 frame-relay fragment 100
 frame-relay fair-queue
 frame-relay cir 64000
frame-relay voice bandwidth 25000
```

```
Router# show frame-relay pvc 108
```
 $\mathbf I$ 

```
PVC Statistics for interface Serial0 (Frame Relay DTE)
DLCI = 108, DLCI USAGE = LOCAL, PVC STATUS = STATIC, INTERFACE = Serial0
input pkts 1260 output pkts 1271 in bytes 95671
 out bytes 98604 dropped pkts 0 in FECN pkts 0 
 in BECN pkts 0 out FECN pkts 0 out BECN pkts 0 
 in DE pkts 0 out DE pkts 0 
 out bcast pkts 1271 out bcast bytes 98604 
  pvc create time 09:43:17, last time pvc status changed 09:43:17
  Service type VoFR-cisco
  configured voice bandwidth 25000, used voice bandwidth 0
  voice reserved queues 24, 25
  fragment type VoFR-cisco fragment size 100
 rragment type Vork-cisco and tragment size 100<br>cir 64000 bc 64000 be 0 limit 1000 interval 125
  mincir 32000 byte increment 1000 BECN response no 
  pkts 2592 bytes 205140 pkts delayed 1296 bytes delayed 102570 
  shaping inactive 
   shaping drops 0
   Current fair queue configuration:
```
 Discard Dynamic Reserved threshold queue count queue count 64 16 2 Output queue size 0/max total 600/drops 0

#### **FRF.12 Fragmentation Example**

The following is sample output from the **show frame-relay pvc** command for an application employing pure FRF.12 fragmentation. A sample configuration for this situation is shown first, followed by the output for the **show frame-relay pvc** command.

```
interface serial 0
encapsulation frame-relay
frame-relay traffic-shaping
frame-relay interface-dlci 110
 class frag
map-class frame-relay frag
frame-relay fragment 100
frame-relay fair-queue
frame-relay cir 64000
```
#### Router# **show frame-relay pvc 110**

```
PVC Statistics for interface Serial0 (Frame Relay DTE)
DLCI = 110, DLCI USAGE = LOCAL, PVC STATUS = STATIC, INTERFACE = Serial0
 input pkts 0 output pkts 243 in bytes 0
 out bytes 7290 dropped pkts 0 in FECN pkts 0<br>in BECN pkts 0 out FECN pkts 0 out BECN pkts
 in BECN pkts 0 out FECN pkts 0 out BECN pkts 0<br>in DE pkts 0 out DE pkts 0
  in DE pkts 0 out DE pkts 0 
  out bcast pkts 243 out bcast bytes 7290 
  pvc create time 04:03:17, last time pvc status changed 04:03:18
  fragment type end-to-end fragment size 100
  cir 64000 bc 64000 be 0 limit 1000 interval 125 
  mincir 32000 byte increment 1000 BECN response no 
  pkts 486 bytes 14580 pkts delayed 243 bytes delayed 7290 
   shaping inactive 
  shaping drops 0
  Current fair queue configuration:
   Discard Dynamic Reserved
   threshold queue count queue count
   64 16 2 
   Output queue size 0/max total 600/drops 0
```
Note that when voice is not configured, voice bandwidth output is not displayed.

#### **Multipoint Subinterfaces Transporting Data**

The following is sample output from the **show frame-relay pvc** command for multipoint subinterfaces carrying data only. The output displays both the subinterface number and the DLCI. This display is the same whether the PVC is configured for static or dynamic addressing. Note that neither fragmentation nor voice is configured on this PVC.

Ι

```
Router# show frame-relay pvc
```
DLCI = 300, DLCI USAGE = LOCAL, PVC STATUS = ACTIVE, INTERFACE = Serial0.103 input pkts 10 output pkts 7 in bytes 6222 out bytes 6034 dropped pkts 0 in FECN pkts 0 in BECN pkts 0 out FECN pkts 0 out BECN pkts 0 in DE pkts 0 out DE pkts 0 outbcast pkts 0 outbcast bytes 0 pvc create time 0:13:11 last time pvc status changed 0:11:46 DLCI = 400, DLCI USAGE = LOCAL, PVC STATUS = ACTIVE, INTERFACE = Serial0.104 input pkts 20 output pkts 8 in bytes 5624 out bytes 5222 dropped pkts 0 in FECN pkts 0

in BECN pkts 0 out FECN pkts 0 out BECN pkts 0 in DE pkts 0 out DE pkts 0 outbcast pkts 0 outbcast bytes 0 pvc create time 0:03:57 last time pvc status changed 0:03:48

#### **PVC Shaping When HQF is Enabled**

The following is sample output from the **show frame-relay pvc** command for a PVC when HQF is enabled:

Router# **show frame-relay pvc 16**

PVC Statistics for interface Serial4/1 (Frame Relay DTE) DLCI = 16, DLCI USAGE = LOCAL, PVC STATUS = ACTIVE, INTERFACE = Serial4/1 input pkts 1 output pkts 1 in bytes 34 out bytes 34 dropped pkts 0 in pkts dropped 0 out bytes 34 dropped pkts 0 in 1<br>out pkts dropped 0 out bytes dropped 0 in FECN pkts 0 in BECN pkts 0 out FECN pkts 0 out BECN pkts 0 in DE pkts 0 out DE pkts 0 out bcast pkts 1 out bcast bytes 34 pvc create time 00:09:07, last time pvc status changed 00:09:07 shaping inactive

#### **PVC Transporting Voice and Data**

The following is sample output from the **show frame-relay pvc** command for a PVC carrying voice and data traffic, with a special queue specifically for voice traffic created using the **frame-relay voice bandwidth** command **queue** keyword:

```
 PVC Statistics for interface Serial1 (Frame Relay DTE)
 DLCI = 45, DLCI USAGE = LOCAL, PVC STATUS = STATIC, INTERFACE = Serial1
  input pkts 85 output pkts 289 in bytes 1730<br>out bytes 6580 dropped pkts 11 in FECN pkts 0
  out bytes 6580 dropped pkts 11
   in BECN pkts 0 out FECN pkts 0 out BECN pkts 0 
 in DE pkts 0 out DE pkts 0 
 out bcast pkts 0 out bcast bytes 0 
   pvc create time 00:02:09, last time pvc status changed 00:02:09
   Service type VoFR
   configured voice bandwidth 25000, used voice bandwidth 22000
  fragment type VoFR fragment size 100
 cir 20000 bc 1000 be 0 limit 125 interval 50 
 mincir 20000 byte increment 125 BECN response no 
 fragments 290 bytes 6613 fragments delayed 1 bytes delayed 33 
   shaping inactive 
   traffic shaping drops 0
    Voice Queueing Stats: 0/100/0 (size/max/dropped)
   ~~~~~~~~~~~~~~~~~~~~~~~~~~~~~~~~~~~~~~~~~~~~~~~~~
   Current fair queue configuration:
    Discard Dynamic Reserved
    threshold queue count queue count
    64 16 2 
   Output queue size 0/max total 600/drops 0
```
Table 1 describes the significant fields shown in the displays.

 $\Gamma$ 

Router# **show frame-relay pvc interface serial 1 45**

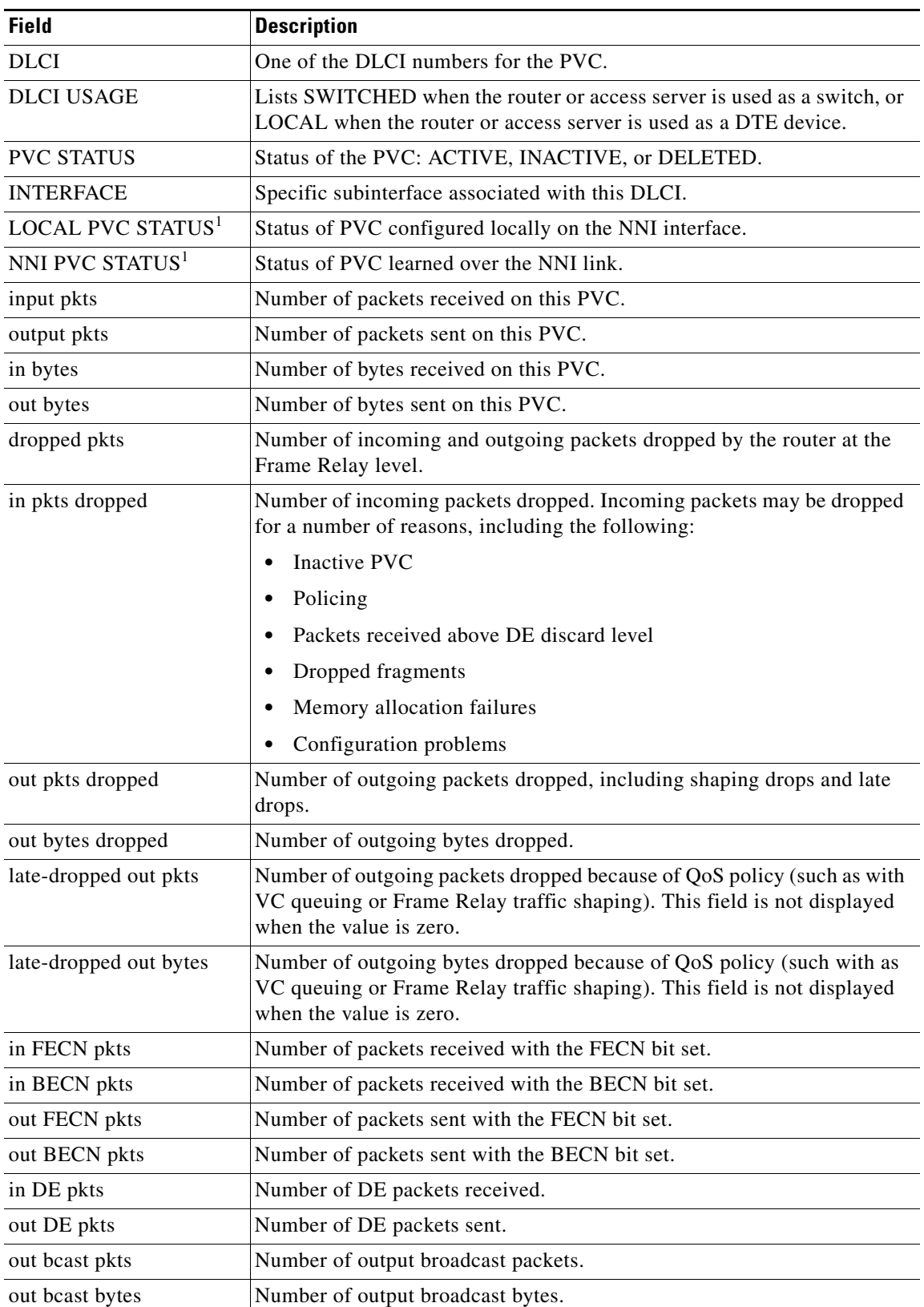

 $\mathsf I$ 

*Table 1 show frame-relay pvc Field Descriptions*

 $\mathbf{I}$ 

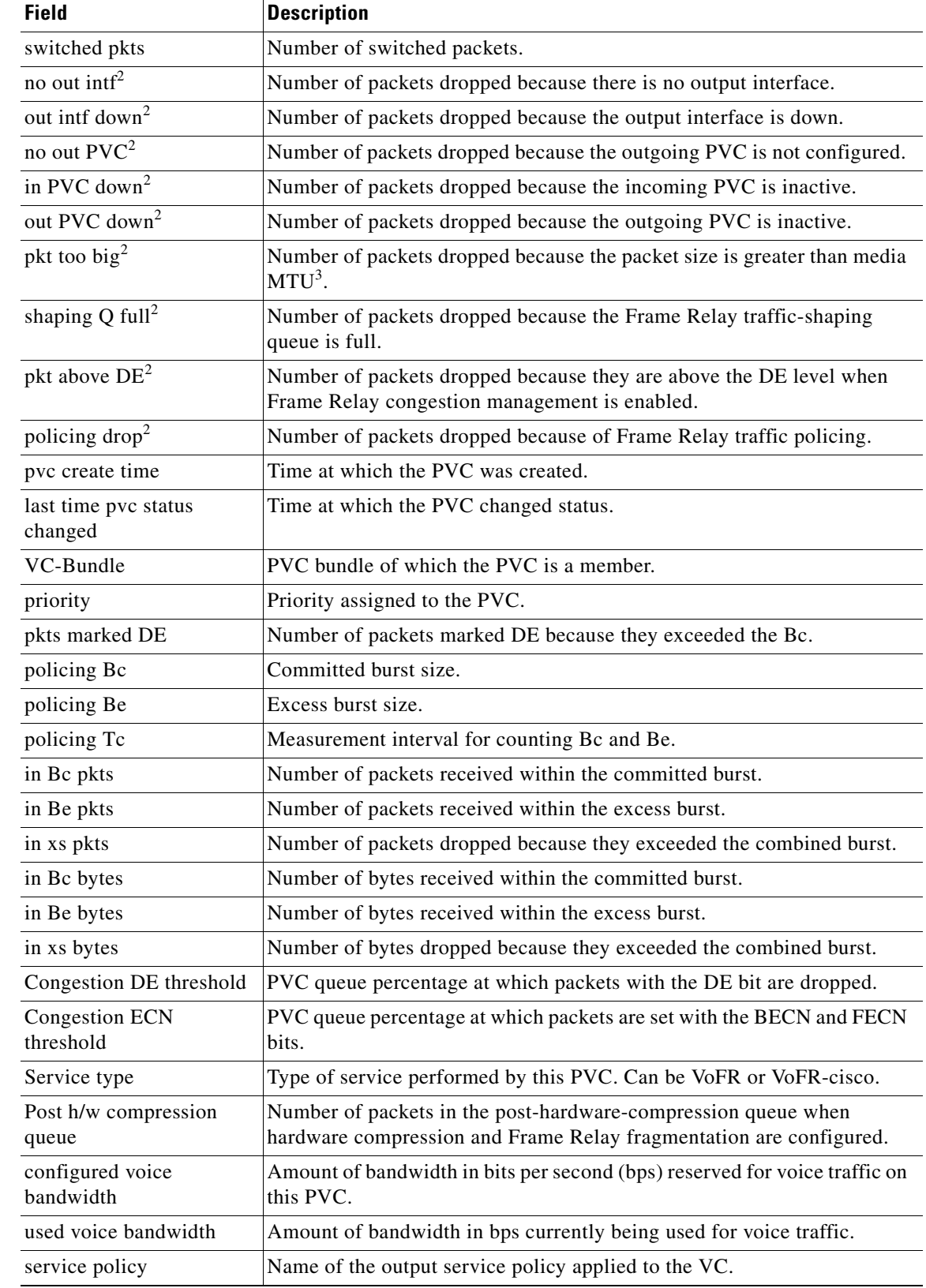

### *Table 1 show frame-relay pvc Field Descriptions (Continued)*

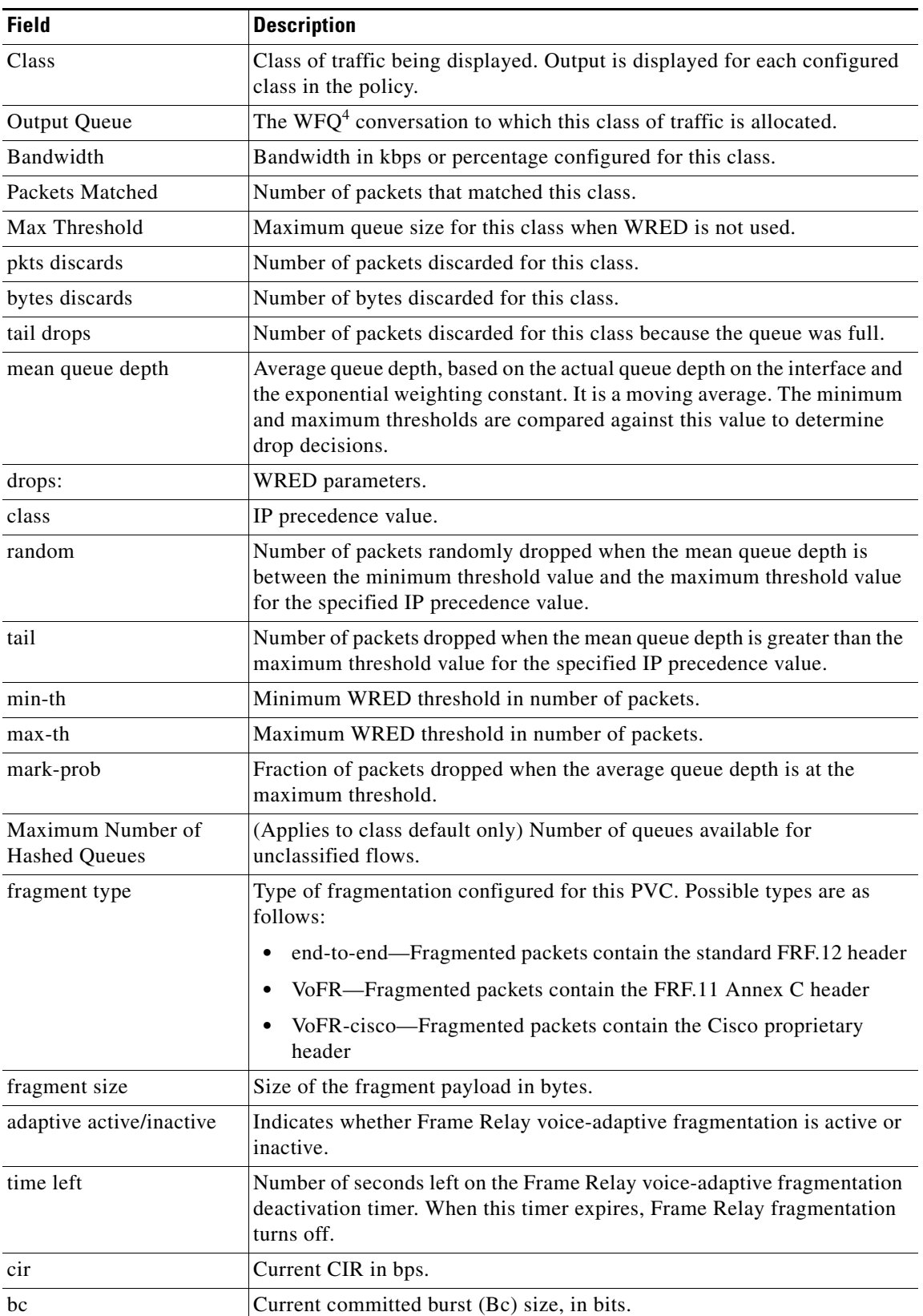

 $\mathsf I$ 

*Table 1 show frame-relay pvc Field Descriptions (Continued)*

 $\overline{\phantom{a}}$ 

| <b>Field</b>         | <b>Description</b>                                                                                                    |
|----------------------|----------------------------------------------------------------------------------------------------|
| be                   | Current excess burst (Be) size, in bits.                                                                                                    |
| limit                | Maximum number of bytes sent per internal interval (excess plus<br>sustained).                                                                                                    |
| interval             | Interval being used internally (may be smaller than the interval derived<br>from Bc/CIR; this happens when the router determines that traffic flow<br>will be more stable with a smaller configured interval). |
| mincir               | Minimum CIR for the PVC.                                                                                                    |
| byte increment       | Number of bytes that will be sustained per internal interval.                                                                                                    |
| <b>BECN</b> response | Indication that Frame Relay has BECN adaptation configured.                                                                                                    |
| pkts                 | Number of packets associated with this PVC that have gone through the<br>traffic-shaping system.                                                                                                    |
| frags                | Total number of fragments shaped on this VC.                                                                                                    |
| bytes                | Number of bytes associated with this PVC that have gone through the<br>traffic-shaping system.                                                                                                    |
| pkts delayed         | Number of packets associated with this PVC that have been delayed by the<br>traffic-shaping system.                                                                                                    |
| frags delayed        | Number of fragments delayed in the shaping queue before being sent.                                                                                                    |
| bytes delayed        | Number of bytes associated with this PVC that have been delayed by the<br>traffic-shaping system.                                                                                                    |
| shaping              | Indication that shaping will be active for all PVCs that are fragmenting<br>data; otherwise, shaping will be active if the traffic being sent exceeds the<br>CIR for this circuit.                             |
| shaping drops        | Number of packets dropped by the traffic-shaping process.                                                                                                    |
| Queueing strategy    | Per-VC queueing strategy.                                                                                                    |
| Output queue         | State of the per-VC queue.                                                                                                    |
| 48/100               | Number of packets enqueued/size of the queue<br>$\bullet$                                                                                                    |
| $0$ drop             | Number of packets dropped<br>٠                                                                                                    |
| 300 dequeued         | Number of packets dequeued                                                                                                    |
| Voice Queueing Stats | Statistics showing the size of packets, the maximum number of packets,<br>and the number of packets dropped in the special voice queue created<br>using the frame-relay voice bandwidth command queue keyword. |
| Discard threshold    | Maximum number of packets that can be stored in each packet queue.<br>Additional packets received after a queue is full will be discarded.                                                                     |
| Dynamic queue count  | Number of packet queues reserved for best-effort traffic.                                                                                                    |
| Reserved queue count | Number of packet queues reserved for voice traffic.                                                                                                    |
| Output queue size    | Size in bytes of each output queue.                                                                                                    |
| max total            | Maximum number of packets of all types that can be queued in all queues.                                                                                                    |
| drops                | Number of frames dropped by all output queues.                                                                                                    |

*Table 1 show frame-relay pvc Field Descriptions (Continued)*

1. The LOCAL PVC STATUS and NNI PVC STATUS fields are displayed only for PVCs configured on Frame Relay NNI interface types. These fields are not displayed if the PVC is configured on DCE or DTE interface types.

 $\mathsf I$ 

- 2. The detailed packet drop fields are displayed for switched Frame Relay PVCs only. These fields are not displayed for terminated PVCs.
- 3. MTU = maximum transmission unit.
- 4. WFQ = weighted fair queueing.

#### **Related Commands**

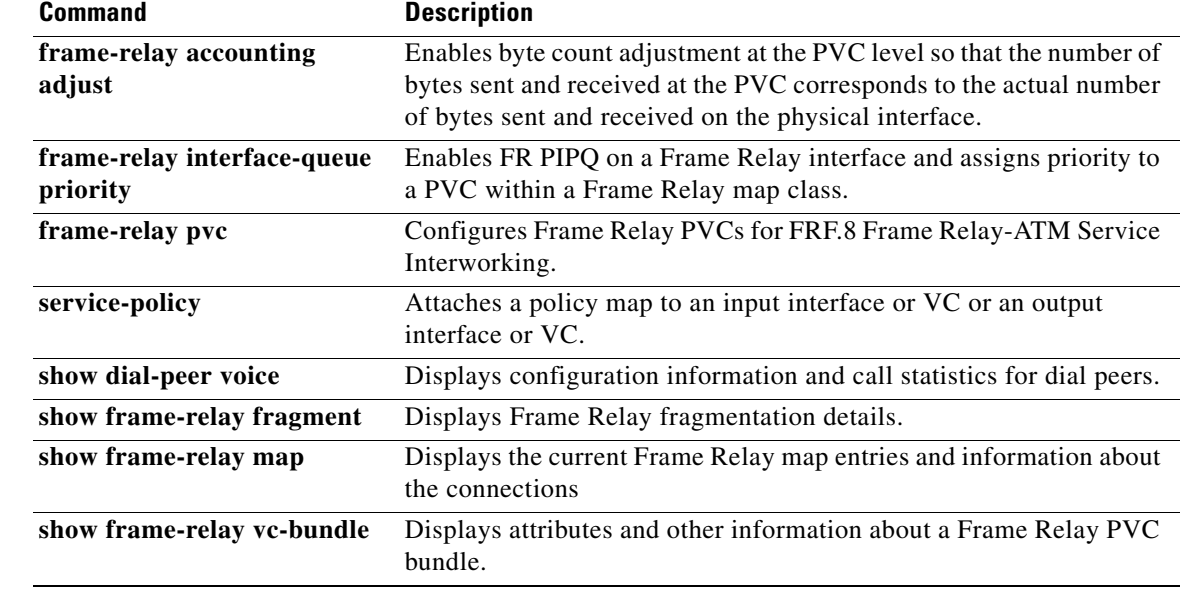

# <span id="page-30-0"></span>**show policy-map**

 $\overline{\phantom{a}}$ 

To display the configuration of all classes for a specified service policy map or all classes for all existing policy maps, use the **show policy-map** command in privileged EXEC mode.

**show policy-map** [*policy-map*]

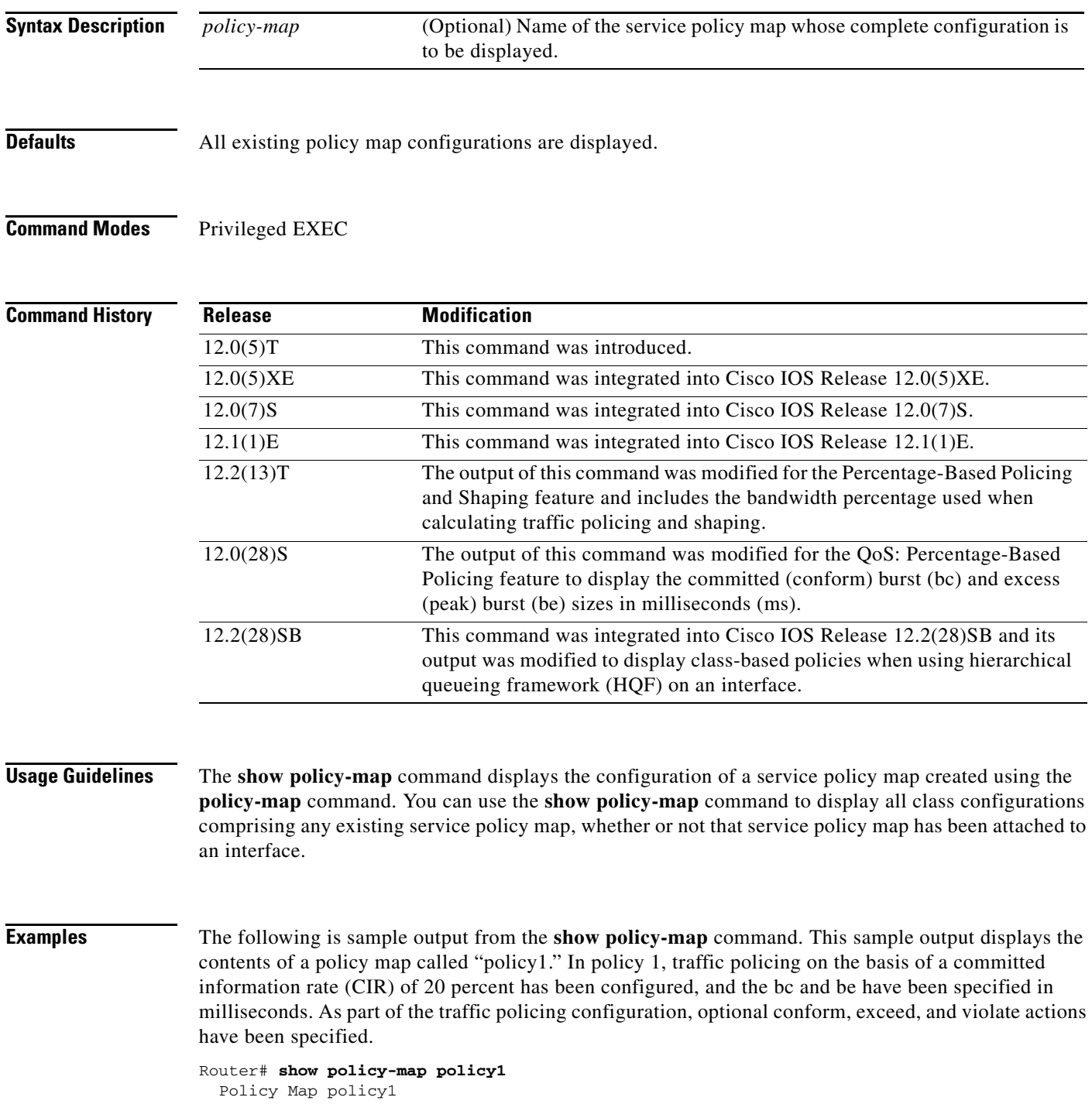

```
 Class class1
 police cir percent 20 bc 300 ms pir percent 40 be 400 ms
    conform-action transmit 
    exceed-action drop 
   violate-action drop
```
Table 2 describes the significant fields shown in the display.

#### *Table 2 show policy-map Field Descriptions*

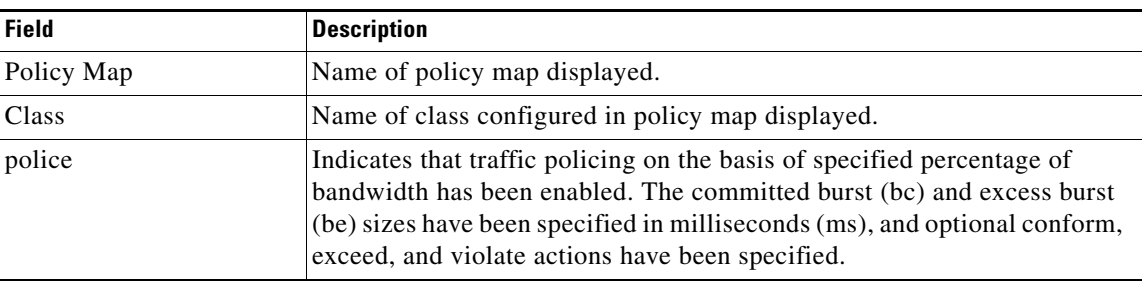

#### **Related Command**

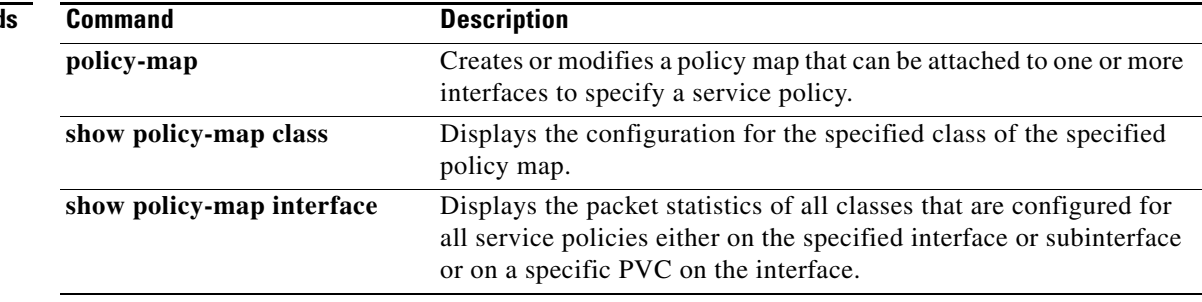

 $\mathsf I$ 

# <span id="page-32-0"></span>**show policy-map interface**

 $\overline{\phantom{a}}$ 

To display the packet statistics of all classes that are configured for all service policies either on the specified interface or subinterface or on a specific permanent virtual circuit (PVC) on the interface, use the **show policy-map interface** command in privileged EXEC mode.

**show policy-map interface** [**type access-control**] *interface-name* [**vc** [*vpi***/**] *vci*] [**dlci** *dlci*] [**input | output**]

#### **ATM Shared Port Adapter**

**show policy-map interface atm** *slot***/***subslot/port*[*.subinterface*]

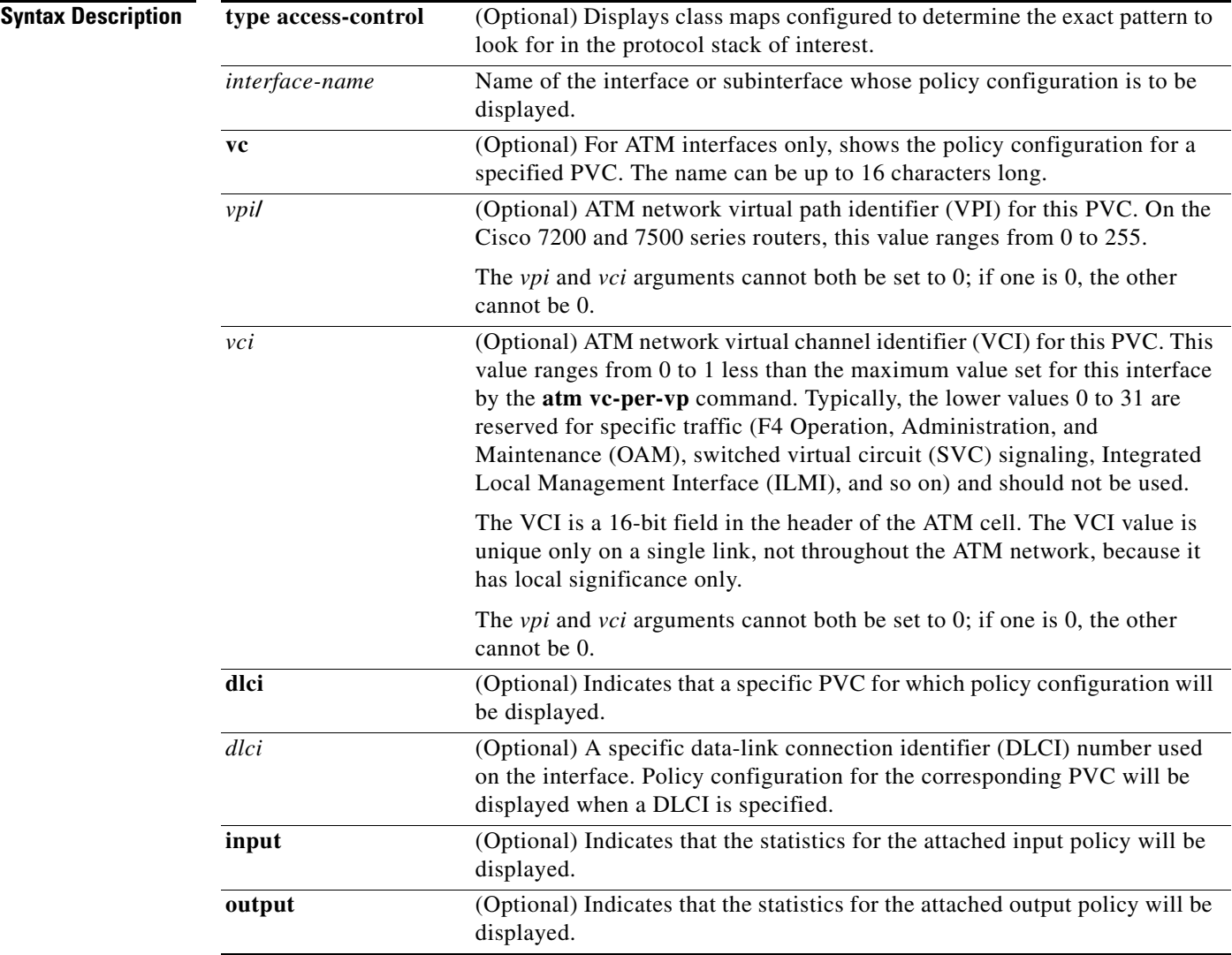

**The State** 

 $\mathsf I$ 

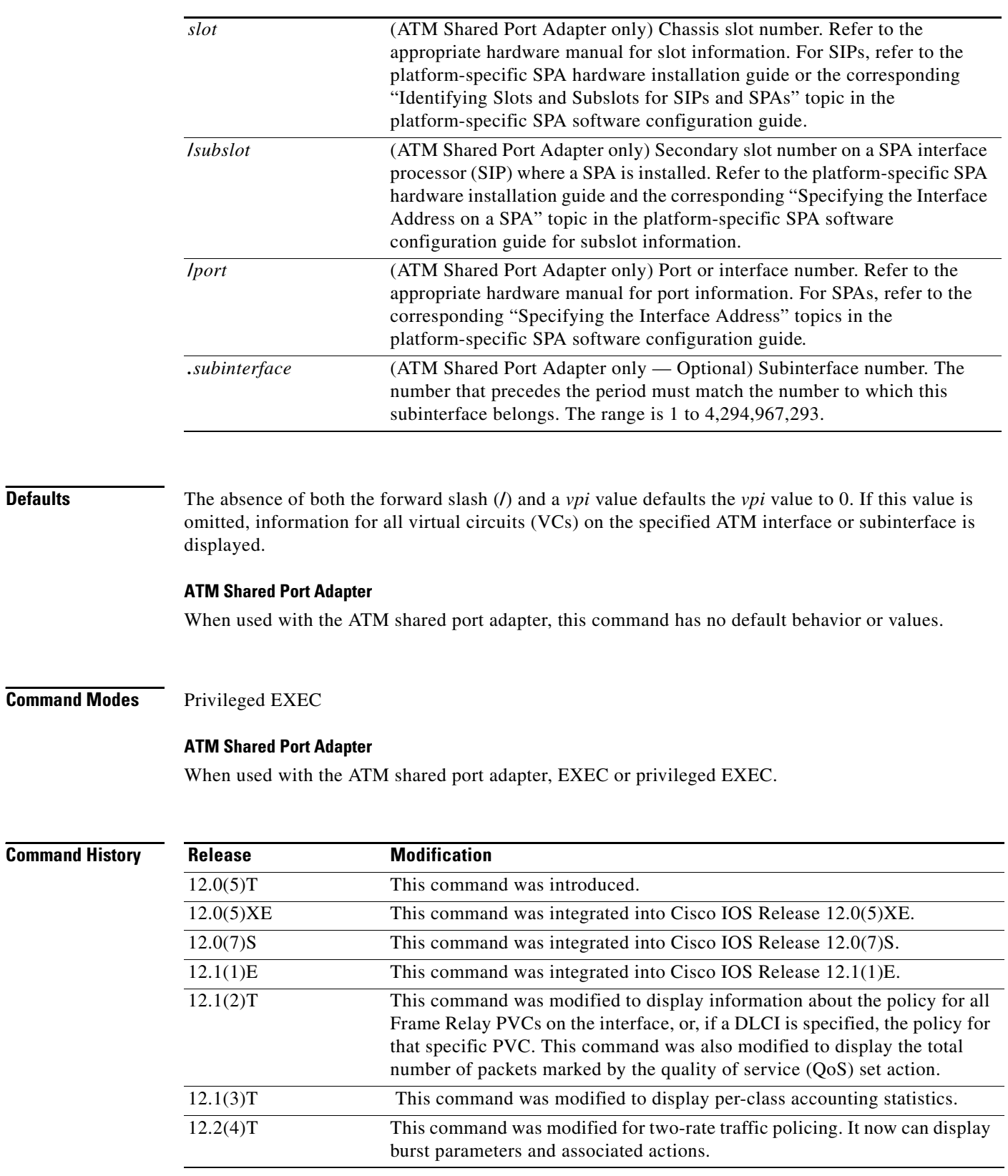

a ka

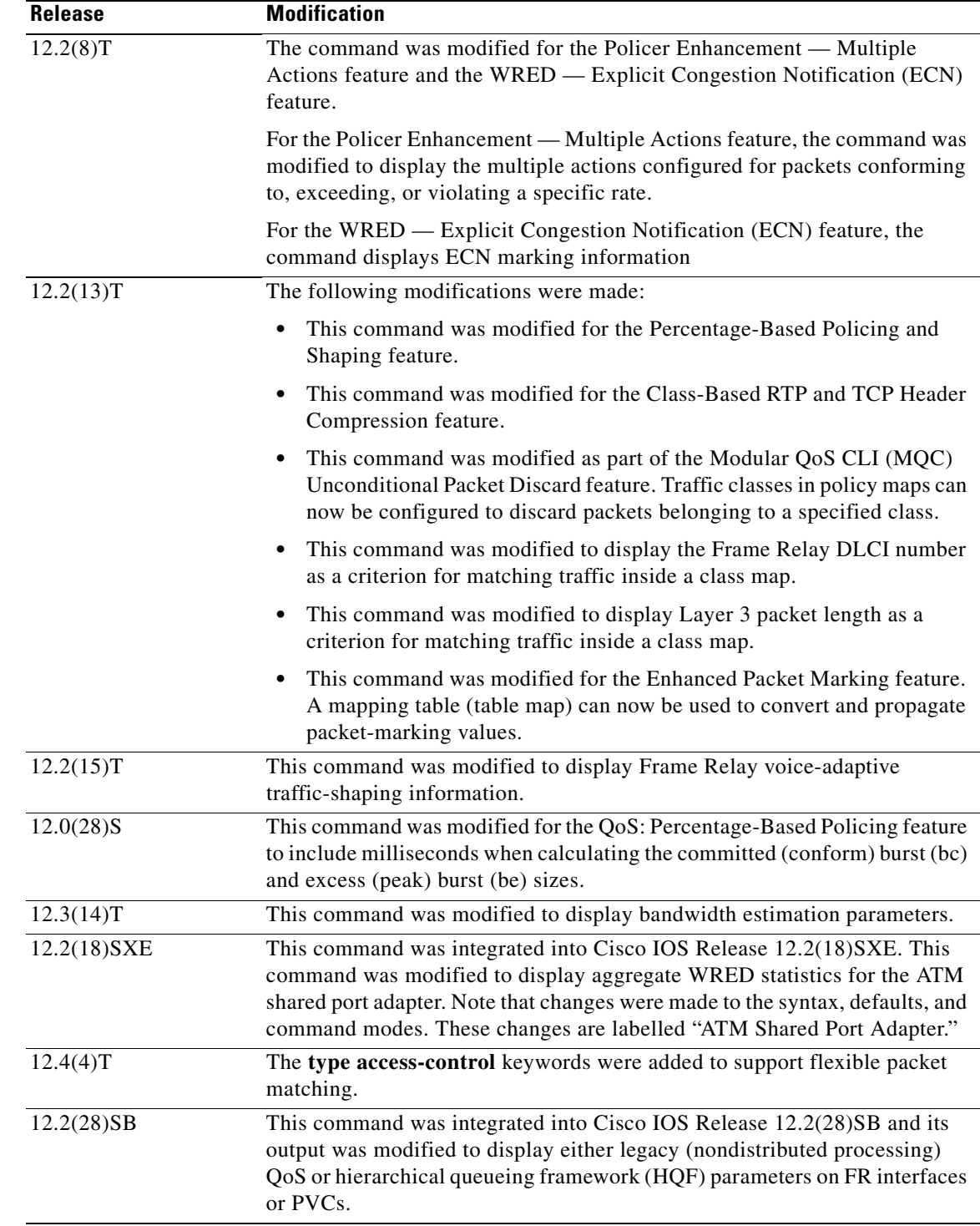

 $\overline{\phantom{a}}$ 

**Usage Guidelines** The **show policy-map interface** command displays the packet statistics for classes on the specified interface or the specified PVC only if a service policy has been attached to the interface or the PVC.

> You can use the *interface-name* argument to display output for a PVC only for enhanced ATM port adapters (PA-A3) that support per-VC queueing.

The counters displayed after the **show policy-map interface** command is entered are updated only if congestion is present on the interface.

The **show policy-map interface** command displays policy information about Frame Relay PVCs only if Frame Relay Traffic Shaping (FRTS) is enabled on the interface.

The **show policy-map interface** command displays ECN marking information only if ECN is enabled on the interface.

To determine if shaping is active with HQF, check the queue depth field of the "(queue depth/total drops/no-buffer drops)" line in the **show policy-map interface** command output.

**Examples** This section provides sample output from typical **show policy-map interface** commands. Depending upon the interface in use and the options enabled, the output you see may vary slightly from the ones shown below.

#### **Example of Weighted Fair Queueing (WFQ) on Serial Interface**

The following sample output of the **show policy-map interface** command displays the statistics for the serial 3/1 interface, to which a service policy called mypolicy (configured as shown below) is attached. Weighted fair queueing (WFQ) has been enabled on this interface. See Table 3 for an explanation of the significant fields that commonly appear in the command output.

I

```
policy-map mypolicy
   class voice
     priority 128
   class gold
   bandwidth 100
   class silver
    bandwidth 80
    random-detect
Router# show policy-map interface serial3/1 output
  Serial3/1 
   Service-policy output: mypolicy
     Class-map: voice (match-all)
       0 packets, 0 bytes
       5 minute offered rate 0 bps, drop rate 0 bps
       Match: ip precedence 5 
       Weighted Fair Queueing
         Strict Priority
         Output Queue: Conversation 264 
         Bandwidth 128 (kbps) Burst 3200 (Bytes)
         (pkts matched/bytes matched) 0/0
         (total drops/bytes drops) 0/0
     Class-map: gold (match-all)
       0 packets, 0 bytes
       5 minute offered rate 0 bps, drop rate 0 bps
       Match: ip precedence 2 
       Weighted Fair Queueing
         Output Queue: Conversation 265 
         Bandwidth 100 (kbps) Max Threshold 64 (packets)
         (pkts matched/bytes matched) 0/0
         (depth/total drops/no-buffer drops) 0/0/0
     Class-map: silver (match-all)
       0 packets, 0 bytes
```

```
 5 minute offered rate 0 bps, drop rate 0 bps
    Match: ip precedence 1 
    Weighted Fair Queueing
     Output Queue: Conversation 266 
     Bandwidth 80 (kbps)
     (pkts matched/bytes matched) 0/0
      (depth/total drops/no-buffer drops) 0/0/0
      exponential weight: 9
      mean queue depth: 0
class Transmitted Random drop Tail drop Minimum Maximum Mark
      pkts/bytes pkts/bytes pkts/bytes thresh thresh prob
0 0/0 0/0 0/0 20 40 1/10
1 0/0 0/0 0/0 22 40 1/10
2 0/0 0/0 0/0 24 40 1/10
3 0/0 0/0 0/0 26 40 1/10
4 0/0 0/0 0/0 28 40 1/10
5 0/0 0/0 0/0 30 40 1/10
6 0/0 0/0 0/0 32 40 1/10
7 0/0 0/0 0/0 34 40 1/10
rsvp 0/0 0/0 0/0 36 40 1/10
Class-map: class-default (match-any)
    0 packets, 0 bytes
    5 minute offered rate 0 bps, drop rate 0 bps
    Match: any
```
#### **Example of Traffic Shaping on Serial Interface**

 $\mathbf I$ 

The following sample output from the **show policy-map interface** command displays the statistics for the serial 3/2 interface, to which a service policy called p1 (configured as shown below) is attached. Traffic shaping has been enabled on this interface. See Table 3 for an explanation of the significant fields that commonly appear in the command output.

```
policy-map p1
  class c1
   shape average 320000
Router# show policy-map interface serial3/2 output
 Serial3/2 
  Service-policy output: p1
    Class-map: c1 (match-all)
     0 packets, 0 bytes
      5 minute offered rate 0 bps, drop rate 0 bps
     Match: ip precedence 0 
     Traffic Shaping
       Target Byte Sustain Excess Interval Increment Adapt
       Rate Limit bits/int bits/int (ms) (bytes) Active
       320000 2000 8000 8000 25 1000 -
       Queue Packets Bytes Packets Bytes Shaping
       Depth Delayed Delayed Active
 0 0 0 0 0 no
    Class-map: class-default (match-any)
      0 packets, 0 bytes
      5 minute offered rate 0 bps, drop rate 0 bps
     Match: any
```
Table 3 describes significant fields commonly shown in the displays. The fields in the table are grouped according to the relevant QoS feature.

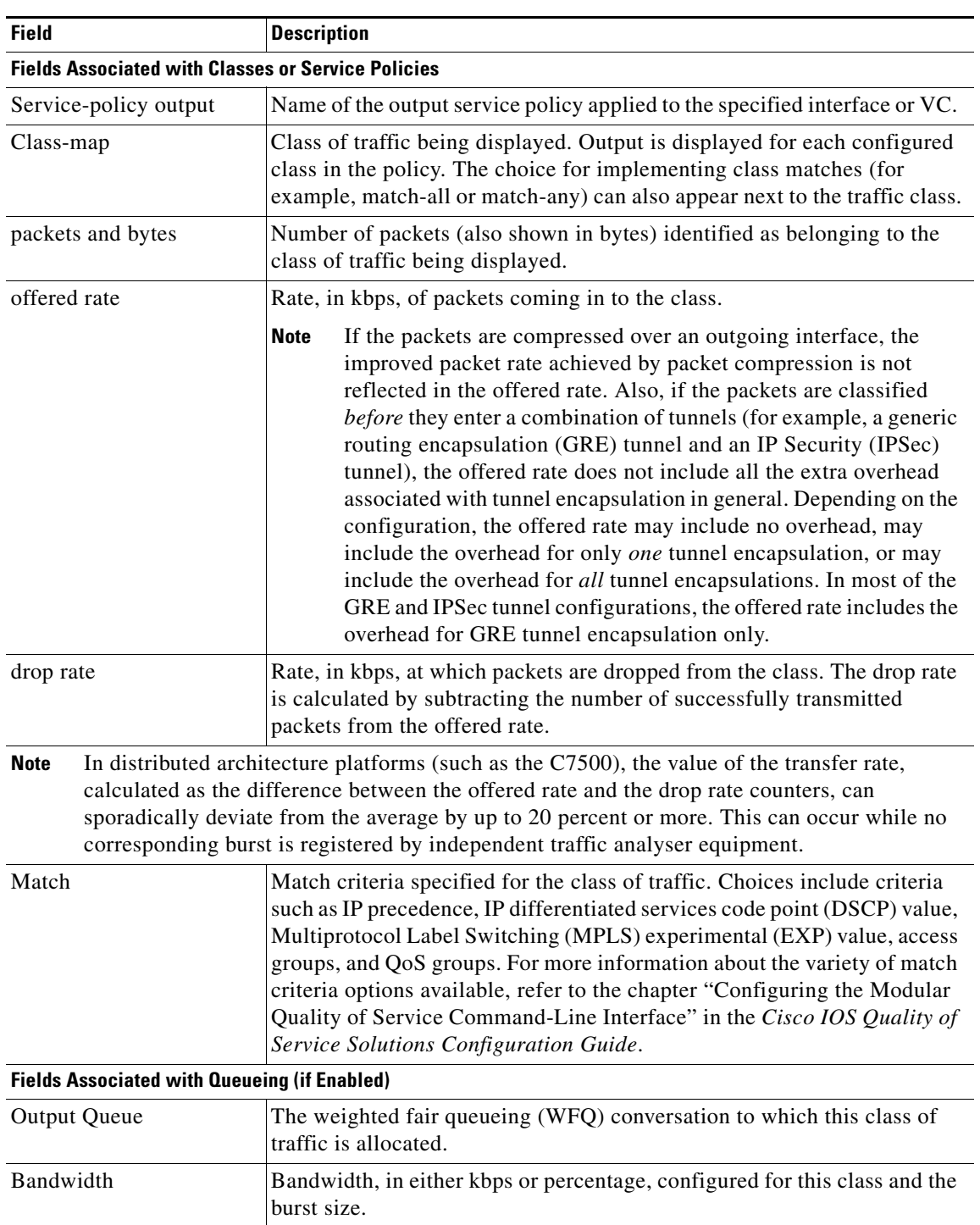

 $\mathsf I$ 

*Table 3 show policy-map interface Field Descriptions <sup>1</sup>*

П

 $\mathbf{I}$ 

| Field                                                      | <b>Description</b>                                                                                                    |
|------------------------------------------------------------|----------------------------------------------------------------------------------------------------|
| pkts matched/bytes<br>matched                              | Number of packets (also shown in bytes) matching this class that were<br>placed in the queue. This number reflects the total number of matching<br>packets queued at any time. Packets matching this class are queued only<br>when congestion exists. If packets match the class but are never queued<br>because the network was not congested, those packets are not included in<br>this total. However, if process switching is in use, the number of packets<br>is always incremented even if the network is not congested. |
| depth/total<br>drops/no-buffer drops                       | Number of packets discarded for this class. No-buffer indicates that no<br>memory buffer exists to service the packet.                                                                                                    |
|                                                            | Fields Associated with Weighted Random Early Detection (WRED) (if Enabled)                                                                                                    |
| exponential weight                                         | Exponent used in the average queue size calculation for a WRED<br>parameter group.                                                                                                    |
| mean queue depth                                           | Average queue depth based on the actual queue depth on the interface and<br>the exponential weighting constant. It is a fluctuating average. The<br>minimum and maximum thresholds are compared against this value to<br>determine drop decisions.                                                                                                    |
| class                                                      | IP precedence level.                                                                                                    |
| Transmitted pkts/bytes                                     | Number of packets (also shown in bytes) passed through WRED and not<br>dropped by WRED.                                                                                                    |
|                                                            | If there is insufficient memory in the buffer to accommodate the<br><b>Note</b><br>packet, the packet can be dropped after the packet passes through<br>WRED. Packets dropped because of insufficient memory in the<br>buffer (sometimes referred to as "no-buffer drops") are not taken<br>into account by the WRED packet counter.                                                                                                    |
| Random drop pkts/bytes                                     | Number of packets (also shown in bytes) randomly dropped when the<br>mean queue depth is between the minimum threshold value and the<br>maximum threshold value for the specified IP precedence level.                                                                                                    |
| Tail drop pkts/bytes                                       | Number of packets dropped when the mean queue depth is greater than the<br>maximum threshold value for the specified IP precedence level.                                                                                                    |
| Minimum thresh                                             | Minimum threshold. Minimum WRED threshold in number of packets.                                                                                                    |
| Maximum thresh                                             | Maximum threshold. Maximum WRED threshold in number of packets.                                                                                                    |
| Mark prob                                                  | Mark probability. Fraction of packets dropped when the average queue<br>depth is at the maximum threshold.                                                                                                    |
| <b>Fields Associated with Traffic Shaping (if Enabled)</b> |                                                                                                    |
| <b>Target Rate</b>                                         | Rate used for shaping traffic.                                                                                                    |
| <b>Byte Limit</b>                                          | Maximum number of bytes that can be transmitted per interval. Calculated<br>as follows:                                                                                                    |
|                                                            | $((Bc+Be)/8)$ x 1                                                                                                    |
| Sustain bits/int                                           | Committed burst (Bc) rate.                                                                                                    |
| Excess bits/int                                            | Excess burst (Be) rate.                                                                                                    |
| Interval (ms)                                              | Time interval value in milliseconds (ms).                                                                                                    |

*Table 3 show policy-map interface Field Descriptions <sup>1</sup> (Continued)*

 $\overline{\phantom{a}}$ 

| <b>Field</b>          | <b>Description</b>                                                                                                    |
|-----------------------|----------------------------------------------------------------------------------------------------|
| Increment (bytes)     | Number of credits (in bytes) received in the token bucket of the traffic<br>shaper during each time interval.                                                                                 |
| Queue Depth           | Current queue depth of the traffic shaper.                                                                                                    |
| Packets               | Total number of packets that have entered the traffic shaper system.                                                                                                    |
| <b>Bytes</b>          | Total number of bytes that have entered the traffic shaper system.                                                                                                    |
| Packets Delayed       | Total number of packets delayed in the queue of the traffic shaper before<br>being transmitted.                                                                                               |
| <b>Bytes Delayed</b>  | Total number of bytes delayed in the queue of the traffic shaper before<br>being transmitted.                                                                                                 |
| <b>Shaping Active</b> | Indicates whether the traffic shaper is active. For example, if a traffic<br>shaper is active, and the traffic being sent exceeds the traffic shaping rate,<br>a "yes" appears in this field. |

*Table 3 show policy-map interface Field Descriptions <sup>1</sup> (Continued)*

1. A number in parentheses may appear next to the service-policy output name, class-map name, and match criteria information. The number is for Cisco internal use only and can be disregarded.

#### **Example of Precedence-Based Aggregate WRED on ATM Shared Port Adapter**

The following sample output of the **show policy-map interface** command displays the statistics for the ATM shared port adapter interface 4/1/0.10, to which a service policy called prec-aggr-wred (configured as shown below) is attached. Because aggregate WRED has been enabled on this interface, the class through Mark Prob statistics are aggregated by subclasses. See Table 4 for an explanation of the significant fields that commonly appear in the command output.

```
Router(config)# policy-map prec-aggr-wred
Router(config-pmap)# class class-default
Router(config-pmap-c)# random-detect aggregate
Router(config-pmap-c)# random-detect precedence values 0 1 2 3 minimum thresh 10 
maximum-thresh 100 mark-prob 10
Router(config-pmap-c)# random-detect precedence values 4 5 minimum-thresh 40 
maximum-thresh 400 mark-prob 10
Router(config-pmap-c)# random-detect precedence values 6 minimum-thresh 60 maximum-thresh 
600 mark-prob 10
Router(config-pmap-c)# random-detect precedence values 7 minimum-thresh 70 maximum-thresh 
700 mark-prob 10
Router(config-pmap-c)# interface ATM4/1/0.10 point-to-point
Router(config-subif)# ip address 10.0.0.2 255.255.255.0
Router(config-subif)# pvc 10/110
Router(config-subif)# service-policy output prec-aggr-wred
Router# show policy-map interface a4/1/0.10
 ATM4/1/0.10: VC 10/110 -
   Service-policy output: prec-aggr-wred
     Class-map: class-default (match-any)
       0 packets, 0 bytes
       5 minute offered rate 0 bps, drop rate 0 bps
       Match: any 
         Exp-weight-constant: 9 (1/512)
         Mean queue depth: 0
```
 $\mathbf I$ 

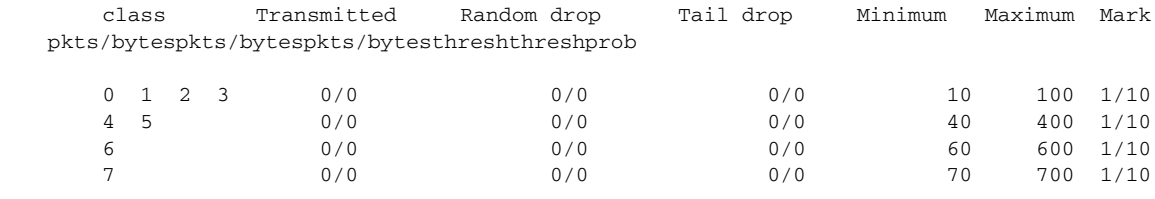

#### **Example of DSCP-Based Aggregate WRED on ATM Shared Port Adapter**

The following sample output of the **show policy-map interface** command displays the statistics for the ATM shared port adapter interface 4/1/0.11, to which a service policy called dscp-aggr-wred (configured as shown below) is attached. Because aggregate WRED has been enabled on this interface, the class through Mark Prob statistics are aggregated by subclasses. See Table 4 for an explanation of the significant fields that commonly appear in the command output.

```
Router(config)# policy-map dscp-aggr-wred
Router(config-pmap)# class class-default
Router(config-pmap-c)# random-detect dscp-based aggregate minimum-thresh 1 maximum-thresh 
10 mark-prob 10
Router(config-pmap-c)# random-detect dscp values 0 1 2 3 4 5 6 7 minimum-thresh 10 
maximum-thresh 20 mark-prob 10
Router(config-pmap-c)# random-detect dscp values 8 9 10 11 minimum-thresh 10 
maximum-thresh 40 mark-prob 10
Router(config)# interface ATM4/1/0.11 point-to-point
Router(config-subif)# ip address 10.0.0.2 255.255.255.0
Router(config-subif)# pvc 11/101
Router(config-subif)# service-policy output dscp-aggr-wred
Router# show policy-map interface a4/1/0.11
 ATM4/1/0.11: VC 11/101 -
  Service-policy output: dscp-aggr-wred
    Class-map: class-default (match-any)
      0 packets, 0 bytes
      5 minute offered rate 0 bps, drop rate 0 bps
      Match: any 
       Exp-weight-constant: 0 (1/1)
       Mean queue depth: 0
       class Transmitted Random drop Tail drop Minimum Maximum Mark
                pkts/bytespkts/bytespkts/bytesthreshthreshprob
default 0/0 0/0 0/0 1 10 1/10
        0 1 2 3 
        4 5 6 7 0/0 0/0 0/0 10 20 1/10
        8 9 10 11 0/0 0/0 0/0 10 40 1/10
```
Table 4 describes the significant fields shown in the display when aggregate WRED is configured for an ATM shared port adapter.

*Table 4 show policy-map interface Field Descriptions—Configured for Aggregate WRED on ATM Shared Port Adapter*

| <b>Field</b>           | <b>Description</b>                                                                                                    |
|------------------------|----------------------------------------------------------------------------------------------------|
| exponential weight     | Exponent used in the average queue size calculation for a Weighted<br>Random Early Detection (WRED) parameter group.                                                                                                    |
| mean queue depth       | Average queue depth based on the actual queue depth on the interface and<br>the exponential weighting constant. It is a fluctuating average. The<br>minimum and maximum thresholds are compared against this value to<br>determine drop decisions.                                                                                          |
| <b>Note</b>            | When Aggregate Weighted Random Early Detection (WRED) is enabled, the following<br>WRED statistics will be aggregated based on their subclass (either their IP precedence or<br>differentiated services code point (DSCP) value).                                                                                                    |
| class                  | IP precedence level or differentiated services code point (DSCP) value.                                                                                                    |
| Transmitted pkts/bytes | Number of packets (also shown in bytes) passed through WRED and not<br>dropped by WRED.                                                                                                    |
|                        | <b>Note</b><br>If there is insufficient memory in the buffer to accommodate the<br>packet, the packet can be dropped <i>after</i> the packet passes through<br>WRED. Packets dropped because of insufficient memory in the<br>buffer (sometimes referred to as "no-buffer drops") are not taken<br>into account by the WRED packet counter. |
| Random drop pkts/bytes | Number of packets (also shown in bytes) randomly dropped when the<br>mean queue depth is between the minimum threshold value and the<br>maximum threshold value for the specified IP precedence level or DSCP<br>value.                                                                                                    |
| Tail drop pkts/bytes   | Number of packets dropped when the mean queue depth is greater than the<br>maximum threshold value for the specified IP precedence level or DSCP<br>value.                                                                                                    |
| Minimum thresh         | Minimum threshold. Minimum WRED threshold in number of packets.                                                                                                    |
| Maximum thresh         | Maximum threshold. Maximum WRED threshold in number of packets.                                                                                                    |
| Mark prob              | Mark probability. Fraction of packets dropped when the average queue<br>depth is at the maximum threshold.                                                                                                    |

#### **Frame Relay Voice-Adaptive Traffic-Shaping show policy interface Command Example**

The following sample output shows that Frame Relay voice-adaptive traffic shaping is currently active and has 29 seconds left on the deactivation timer. With traffic shaping active and the deactivation time set, this means that the current sending rate on DLCI 201 is minCIR, but if no voice packets are detected for 29 seconds, the sending rate will increase to CIR.

ן

Router# **show policy interface Serial3/1.1**

```
 Serial3/1.1:DLCI 201 -
 Service-policy output:MQC-SHAPE-LLQ1
   Class-map:class-default (match-any)
      1434 packets, 148751 bytes
```
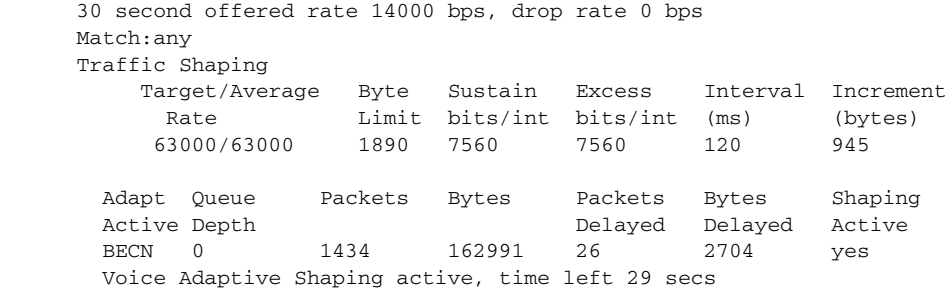

Table 5 describes the significant fields shown in the display. Significant fields that are not described in Table 5 are described in Table 3, "show policy-map interface Field Descriptions."

*Table 5 show policy-map interface Field Descriptions—Configured for Frame Relay Voice-Adaptive Traffic Shaping*

| <b>Field</b>                              | <b>Description</b>                                                                              |
|-------------------------------------------|-------------------------------------------------------------------------------------------------|
| Voice Adaptive Shaping<br>active/inactive | Indicates whether Frame Relay voice-adaptive traffic shaping is active or<br>inactive.          |
| time left                                 | Number of seconds left on the Frame Relay voice-adaptive traffic shaping<br>deactivation timer. |

#### **Two-Rate Traffic Policing show policy-map interface Command Example**

The following is sample output from the **show policy-map interface** command when two-rate traffic policing has been configured. In the example below, 1.25 Mbps of traffic is sent ("offered") to a policer class.

```
Router# show policy-map interface serial3/0
```
Service-policy output: policy1

```
Serial3/0
```
 $\mathbf I$ 

```
Class-map: police (match all)
 148803 packets, 36605538 bytes
 30 second offered rate 1249000 bps, drop rate 249000 bps
Match: access-group 101
police:
  cir 500000 bps, conform-burst 10000, pir 1000000, peak-burst 100000
  conformed 59538 packets, 14646348 bytes; action: transmit
  exceeded 59538 packets, 14646348 bytes; action: set-prec-transmit 2
 violated 29731 packets, 7313826 bytes; action: drop
  conformed 499000 bps, exceed 500000 bps violate 249000 bps
Class-map: class-default (match-any)
 19 packets, 1990 bytes
 30 seconds offered rate 0 bps, drop rate 0 bps
Match: any
```
The two-rate traffic policer marks 500 kbps of traffic as conforming, 500 kbps of traffic as exceeding, and 250 kbps of traffic as violating the specified rate. Packets marked as conforming will be sent as is, and packets marked as exceeding will be marked with IP Precedence 2 and then sent. Packets marked as violating the specified rate are dropped.

Table 6 describes the significant fields shown in the display.

*Table 6 show policy-map interface Field Descriptions—Configured for Two-Rate Traffic Policing*

| <b>Field</b> | <b>Description</b>                                                                                                    |
|--------------|----------------------------------------------------------------------------------------------------|
| police       | Indicates that the <b>police</b> command has been configured to enable traffic policing.<br>Also, displays the specified CIR, conform burst size, peak information rate (PIR),<br>and peak burst size used for marking packets. |
| conformed    | Displays the action to be taken on packets conforming to a specified rate. Displays<br>the number of packets and bytes on which the action was taken.                                                                           |
| exceeded     | Displays the action to be taken on packets exceeding a specified rate. Displays the<br>number of packets and bytes on which the action was taken.                                                                               |
| violated     | Displays the action to be taken on packets violating a specified rate. Displays the<br>number of packets and bytes on which the action was taken.                                                                               |

#### **Multiple Traffic Policing Actions show policy-map interface Command Example**

The following is sample output from the **show policy-map** command when the Policer Enhancement — Multiple Actions feature has been configured. The sample output from the **show policy-map interface** command displays the statistics for the serial 3/2 interface, to which a service policy called "police" (configured as shown below) is attached.

Ι

```
policy-map police
   class class-default
    police cir 1000000 pir 2000000
      conform-action transmit 
      exceed-action set-prec-transmit 4
      exceed-action set-frde-transmit 
      violate-action set-prec-transmit 2
      violate-action set-frde-transmit 
Router# show policy-map interface serial3/2
Serial3/2: DLCI 100 -
Service-policy output: police
     Class-map: class-default (match-any)
       172984 packets, 42553700 bytes
       5 minute offered rate 960000 bps, drop rate 277000 bps
       Match: any 
      police:
          cir 1000000 bps, bc 31250 bytes, pir 2000000 bps, be 31250 bytes
        conformed 59679 packets, 14680670 bytes; actions:
          transmit 
exceeded 59549 packets, 14649054 bytes; actions:
          set-prec-transmit 4
          set-frde-transmit 
        violated 53758 packets, 13224468 bytes; actions: 
         set-prec-transmit 2
          set-frde-transmit 
        conformed 340000 bps, exceed 341000 bps, violate 314000 bps
```
The sample output from **show policy-map interface** command shows the following:

- **•** 59679 packets were marked as conforming packets (that is, packets conforming to the CIR) and were transmitted unaltered.
- **•** 59549 packets were marked as exceeding packets (that is, packets exceeding the CIR but not exceeding the PIR). Therefore, the IP Precedence value of these packets was changed to an IP Precedence level of 4, the discard eligibility (DE) bit was set to 1, and the packets were transmitted with these changes.
- **•** 53758 packets were marked as violating packets (that is, exceeding the PIR). Therefore, the IP Precedence value of these packets was changed to an IP Precedence level of 2, the DE bit was set to 1, and the packets were transmitted with these changes.

I

**Note** Actions are specified by using the *action* argument of the **police** command. For more information about the available actions, see the **police** command reference page.

Table 7 describes the significant fields shown in the display.

#### *Table 7 show policy-map interface Field Descriptions—Configured for Multiple Traffic Policing Actions*

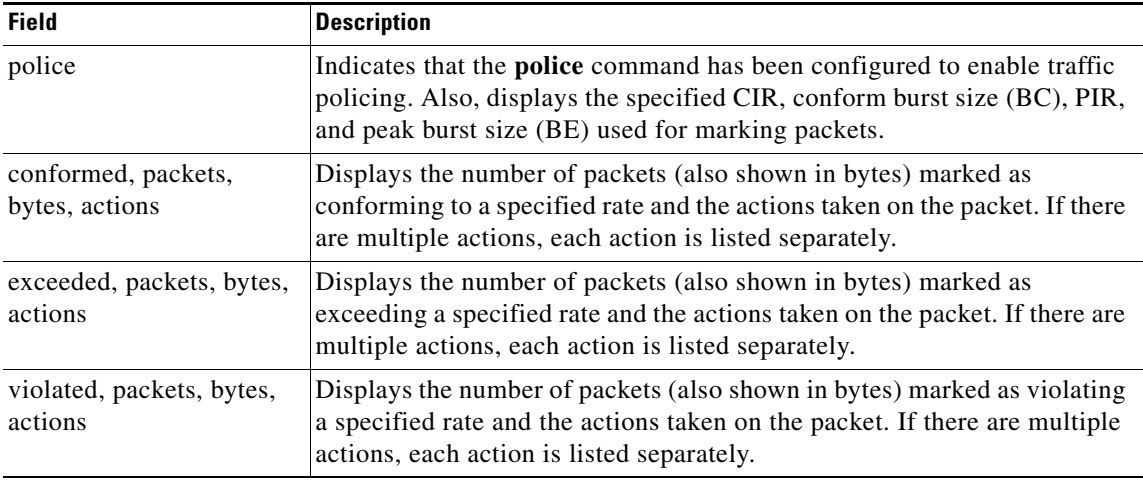

#### **Explicit Congestion Notification show policy-map interface Command Example**

The following is sample output from the **show policy-map interface** command when the WRED — Explicit Congestion Notification (ECN) feature has been configured. The words "explicit congestion notification" included in the output indicate that ECN has been enabled.

Router# **show policy-map interface Serial4/1**

```
 Serial4/1
 Service-policy output:policy_ecn
       Class-map:prec1 (match-all)
          1000 packets, 125000 bytes
          30 second offered rate 14000 bps, drop rate 5000 bps
          Match:ip precedence 1
          Weighted Fair Queueing
            Output Queue:Conversation 42
            Bandwidth 20 (%)
            Bandwidth 100 (kbps)
            (pkts matched/bytes matched) 989/123625
```
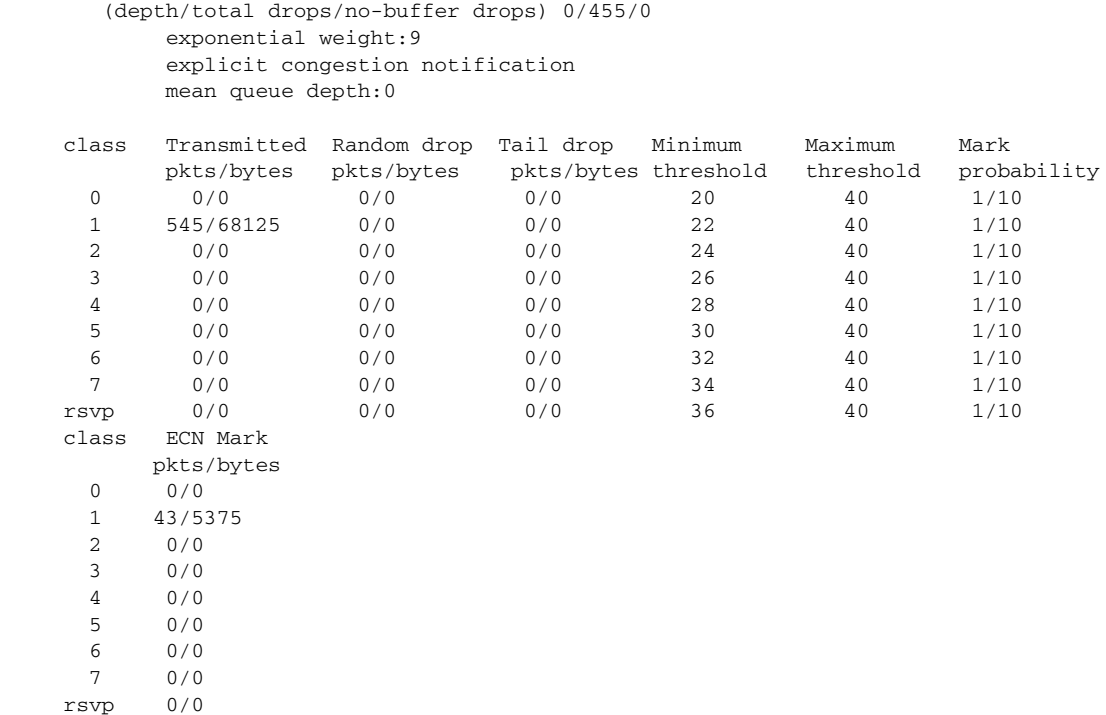

Table 8 describes the significant fields shown in the display.

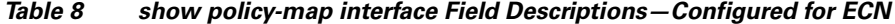

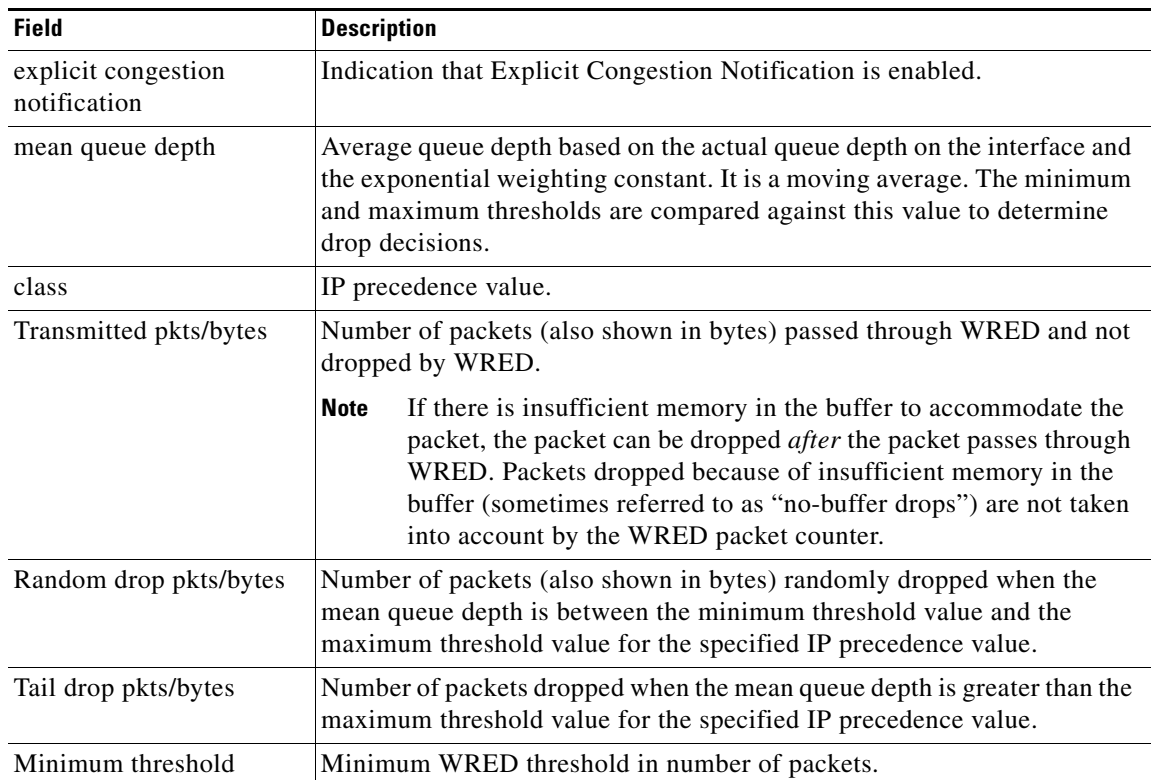

 $\mathsf I$ 

a ka

| <b>Field</b>               | <b>Description</b>                                                                       |
|----------------------------|------------------------------------------------------------------------------------------|
| Maximum threshold          | Maximum WRED threshold in number of packets.                                             |
| Mark probability           | Fraction of packets dropped when the average queue depth is at the<br>maximum threshold. |
| <b>ECN Mark pkts/bytes</b> | Number of packets (also shown in bytes) marked by ECN.                                   |

*Table 8 show policy-map interface Field Descriptions—Configured for ECN (Continued)*

#### **Class-Based RTP and TCP Header Compression show policy-map interface Command Example**

The following sample output from the **show policy-map interface** command shows the RTP header compression has been configured for a class called "prec2" in the policy map called "p1".

The **show policy-map interface** command output displays the type of header compression configured (RTP), the interface to which the policy map called "p1" is attached (Serial 4/1), the total number of packets, the number of packets compressed, the number of packets saved, the number of packets sent, and the rate at which the packets were compressed (in bits per second (bps)).

In this example, User Datagram Protocol (UDP)/RTP header compressions have been configured, and the compression statistics are included at the end of the display.

```
Router# show policy-map interface Serial4/1
```

```
Serial4/1
Service-policy output:p1
     Class-map:class-default (match-any)
       1005 packets, 64320 bytes
       30 second offered rate 16000 bps, drop rate 0 bps
       Match:any
compress:
           header ip rtp
           UDP/RTP Compression:
           Sent:1000 total, 999 compressed,
                 41957 bytes saved, 17983 bytes sent
                 3.33 efficiency improvement factor
                 99% hit ratio, five minute miss rate 0 misses/sec, 0 max
                 rate 5000 bps
```
Table 9 describes the significant fields shown in the display.

 $\mathbf I$ 

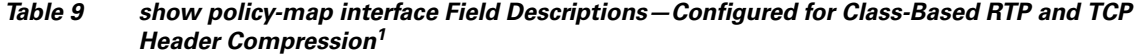

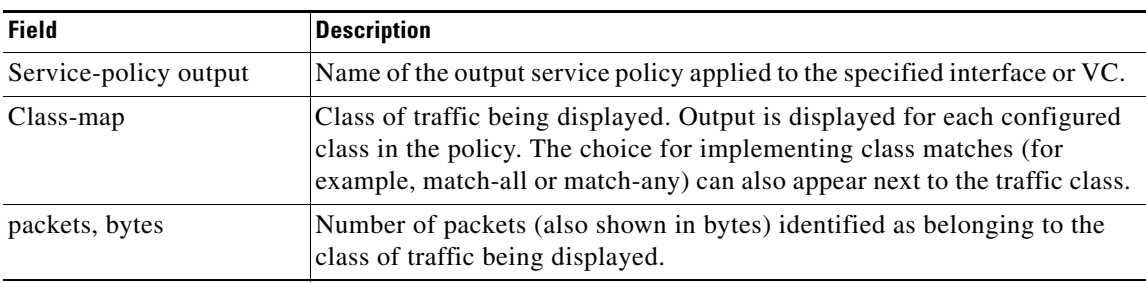

| <b>Field</b>                     | <b>Description</b>                                                                                                    |
|----------------------------------|----------------------------------------------------------------------------------------------------|
| offered rate                     | Rate, in kbps, of packets coming in to the class.                                                                                                    |
|                                  | <b>Note</b><br>If the packets are compressed over an outgoing interface, the<br>improved packet rate achieved by packet compression is not<br>reflected in the offered rate. Also, if the packets are classified<br>before they enter a combination of tunnels (for example, a generic<br>routing encapsulation (GRE) tunnel and an IP Security (IPSec)<br>tunnel), the offered rate does not include all the extra overhead<br>associated with tunnel encapsulation in general. Depending on the<br>configuration, the offered rate may include no overhead, may<br>include the overhead for only one tunnel encapsulation, or may<br>include the overhead for all tunnel encapsulations. In most of the<br>GRE and IPSec tunnel configurations, the offered rate includes the<br>overhead for GRE tunnel encapsulation only. |
| <b>UDP/RTP Compression</b>       | Indicates that RTP header compression has been configured for the class.                                                                                                    |
| Sent total                       | Count of every packet sent, both compressed packets and full-header<br>packets.                                                                                                    |
| Sent compressed                  | Count of number of compressed packets sent.                                                                                                    |
| bytes saved                      | Total number of bytes saved (that is, bytes not needing to be sent).                                                                                                    |
| bytes sent                       | Total number of bytes sent for both compressed and full-header packets.                                                                                                    |
| efficiency improvement<br>factor | The percentage of increased bandwidth efficiency as a result of header<br>compression. For example, with RTP streams, the efficiency improvement<br>factor can be as much as 2.9 (or 290 percent).                                                                                                    |
| hit ratio                        | Used mainly for troubleshooting purposes, this is the percentage of<br>packets found in the context database. In most instances, this percentage<br>should be high.                                                                                                    |
| five minute miss rate            | The number of new traffic flows found in the last five minutes.                                                                                                    |
| misses/sec<br>max                | The average number of new traffic flows found per second, and the highest<br>rate of new traffic flows to date.                                                                                                    |
| rate                             | The actual traffic rate (in bits per second) after the packets are<br>compressed.                                                                                                    |

*Table 9 show policy-map interface Field Descriptions—Configured for Class-Based RTP and TCP Header Compression1 (Continued)*

1. A number in parentheses may appear next to the service-policy output name and the class-map name. The number is for Cisco internal use only and can be disregarded.

 $\mathsf I$ 

П

 $\Gamma$ 

#### **Modular QoS CLI (MQC) Unconditional Packet Discard show policy-map interface Command Example**

The following sample output from the **show policy-map interface** command displays the statistics for the Serial2/0 interface, to which a policy map called "policy1" is attached. The discarding action has been specified for all the packets belonging to a class called "c1." In this example, 32000 bps of traffic is sent ("offered") to the class and all of them are dropped. Therefore, the drop rate shows 32000 bps.

```
Router# show policy-map interface Serial2/0
  Serial2/0 
  Service-policy output: policy1
   Class-map: c1 (match-all)
```
10184 packets, 1056436 bytes 5 minute offered rate 32000 bps, drop rate 32000 bps Match: ip precedence 0 drop

Table 10 describes the significant fields shown in the display.

#### *Table 10 show policy-map interface Field Descriptions—Configured for MQC Unconditional Packet Discard<sup>1</sup>*

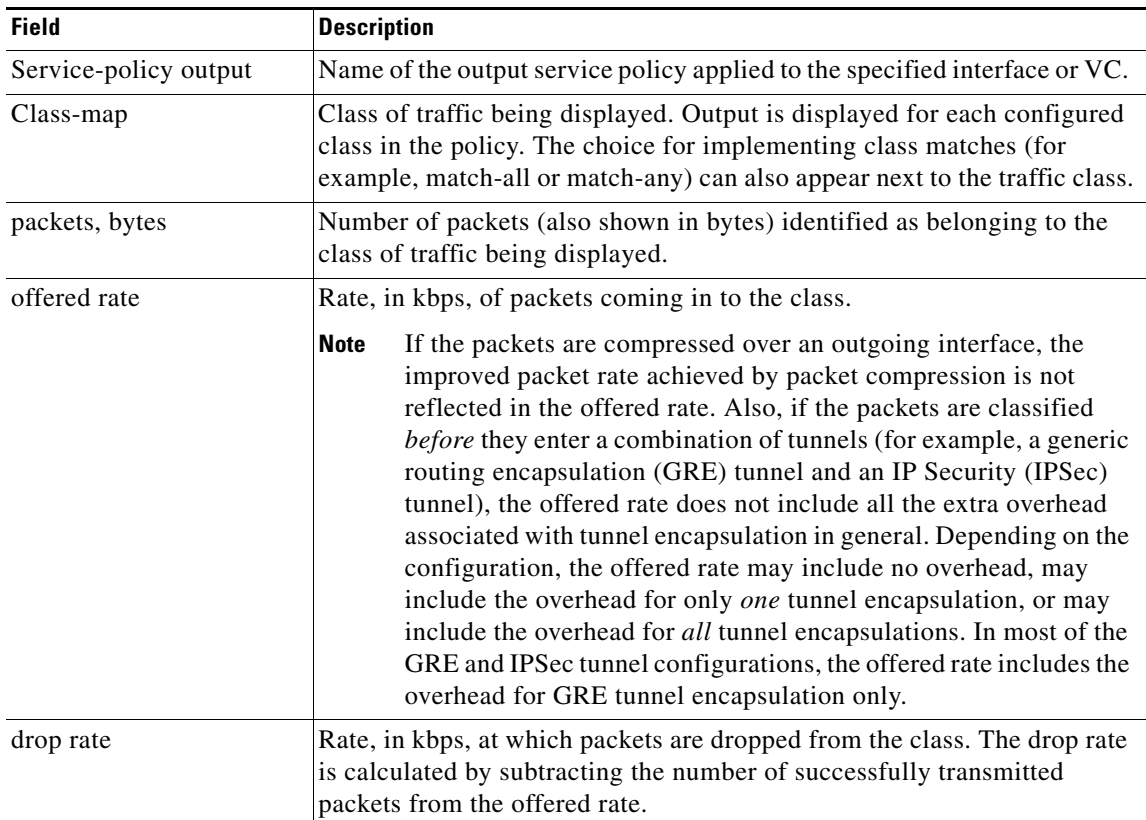

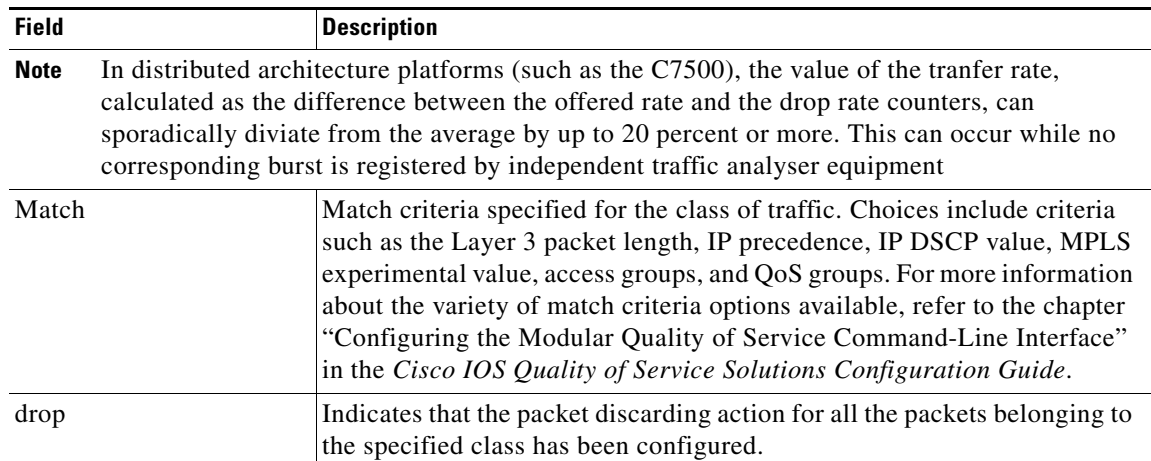

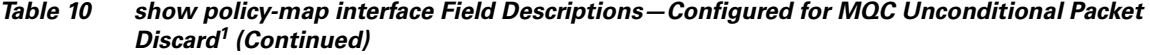

1. A number in parentheses may appear next to the service-policy output name and the class-map name. The number is for Cisco internal use only and can be disregarded.

#### **Percentage-Based Policing and Shaping show policy-map interface Command Example**

The following sample output from the **show policy-map interface** command shows traffic policing configured using a CIR based on a bandwidth of 20 percent. The CIR and committed burst (Bc) in milliseconds (ms) are included in the display.

ן

```
Router# show policy-map interface Serial3/1
```

```
 Serial3/1 
 Service-policy output: mypolicy
   Class-map: gold (match-any)
     0 packets, 0 bytes
     5 minute offered rate 0 bps, drop rate 0 bps
     Match: any
     police:
          cir 20 % bc 10 ms
          cir 2000000 bps, bc 2500 bytes
          pir 40 % be 20 ms
          pir 4000000 bps, be 10000 bytes
    conformed 0 packets, 0 bytes; actions:
    transmit
    exceeded 0 packets, 0 bytes; actions:
     drop
    violated 0 packets, 0 bytes; actions:
     drop
    conformed 0 bps, exceed 0 bps, violate 0 bps
```
Table 11 describes the significant fields shown in the display.

 $\mathbf{I}$ 

 $\Gamma$ 

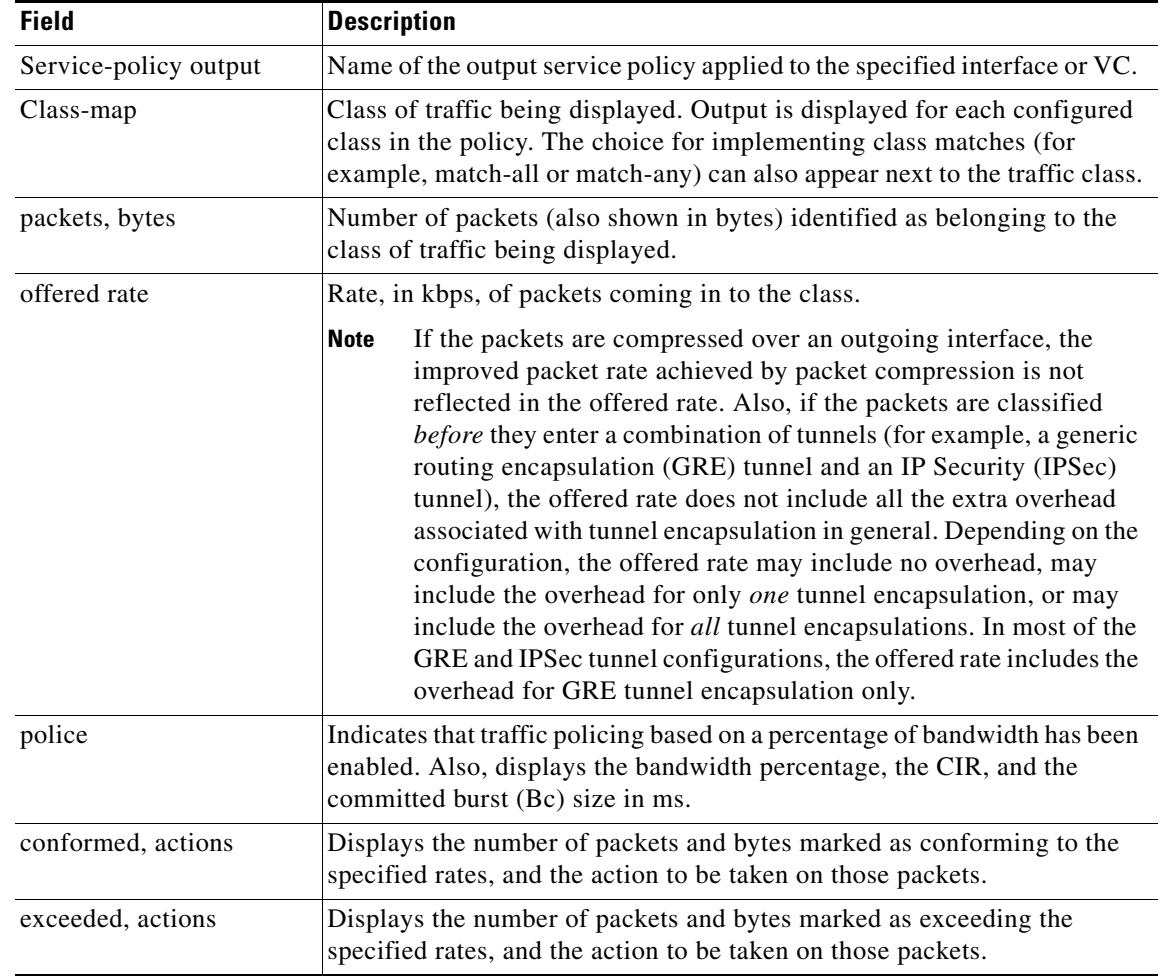

#### *Table 11 show policy-map interface Field Descriptions—Configured for Percentage-Based Policing and Shaping<sup>1</sup>*

1. A number in parentheses may appear next to the service-policy output name and the class-map name. The number is for Cisco internal use only and can be disregarded.

#### **Traffic Shaping show policy-map interface Command Example**

The following sample output from the **show policy-map interface** command (shown below) displays the statistics for the serial 3/2 interface. Traffic shaping has been enabled on this interface, and an average rate of 20 percent of the bandwidth has been specified.

```
Router# show policy-map interface Serial3/2
```

```
Serial3/2 
   Service-policy output: p1
     Class-map: c1 (match-all)
       0 packets, 0 bytes
       5 minute offered rate 0 bps, drop rate 0 bps
       Match: any
```
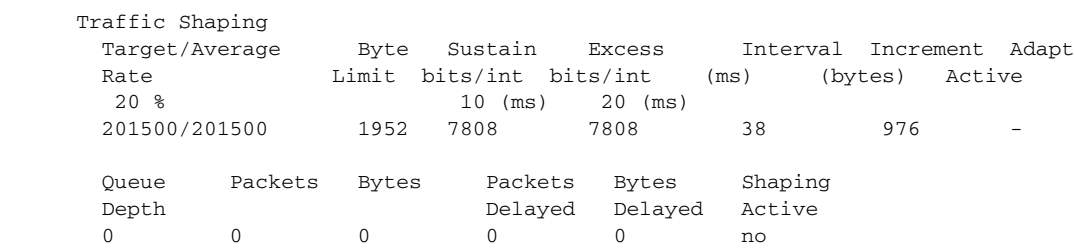

Table 12 describes the significant fields shown in the display.

*Table 12 show policy-map interface Field Descriptions—Configured for Percentage-Based Policing and Shaping (with Traffic Shaping Enabled)<sup>1</sup>*

| <b>Field</b>          | <b>Description</b>                                                                                                    |
|-----------------------|----------------------------------------------------------------------------------------------------|
| Service-policy output | Name of the output service policy applied to the specified interface or VC.                                                                                                    |
| Class-map             | Class of traffic being displayed. Output is displayed for each configured<br>class in the policy. The choice for implementing class matches (for<br>example, match-all or match-any) can also appear next to the traffic class.                                                                                                    |
| packets, bytes        | Number of packets (also shown in bytes) identified as belonging to the<br>class of traffic being displayed.                                                                                                    |
| offered rate          | Rate, in kbps, of packets coming in to the class.                                                                                                    |
|                       | <b>Note</b><br>If the packets are compressed over an outgoing interface, the<br>improved packet rate achieved by packet compression is not<br>reflected in the offered rate. Also, if the packets are classified<br>before they enter a combination of tunnels (for example, a generic<br>routing encapsulation (GRE) tunnel and an IP Security (IPSec)<br>tunnel), the offered rate does not include all the extra overhead<br>associated with tunnel encapsulation in general. Depending on the<br>configuration, the offered rate may include no overhead, may<br>include the overhead for only one tunnel encapsulation, or may<br>include the overhead for all tunnel encapsulations. In most of the<br>GRE and IPSec tunnel configurations, the offered rate includes the<br>overhead for GRE tunnel encapsulation only. |
| drop rate             | Rate, in kbps, at which packets are dropped from the class. The drop rate<br>is calculated by subtracting the number of successfully transmitted<br>packets from the offered rate.                                                                                                    |
| Match                 | Match criteria specified for the class of traffic. Choices include criteria<br>such as the Layer 3 packet length, IP precedence, IP DSCP value, MPLS<br>experimental value, access groups, and quality of service (QoS) groups.<br>For more information about the variety of match criteria options that are<br>available, refer to the chapter "Configuring the Modular Quality of<br>Service Command-Line Interface" in the Cisco IOS Quality of Service<br>Solutions Configuration Guide, Release 12.2.                                                                                                    |
| Traffic Shaping       | Indicates that traffic shaping based on a percentage of bandwidth has been<br>enabled.                                                                                                    |
| Target / Average Rate | Rate (percentage) used for shaping traffic and the number of packets<br>meeting that rate.                                                                                                    |

 $\mathsf I$ 

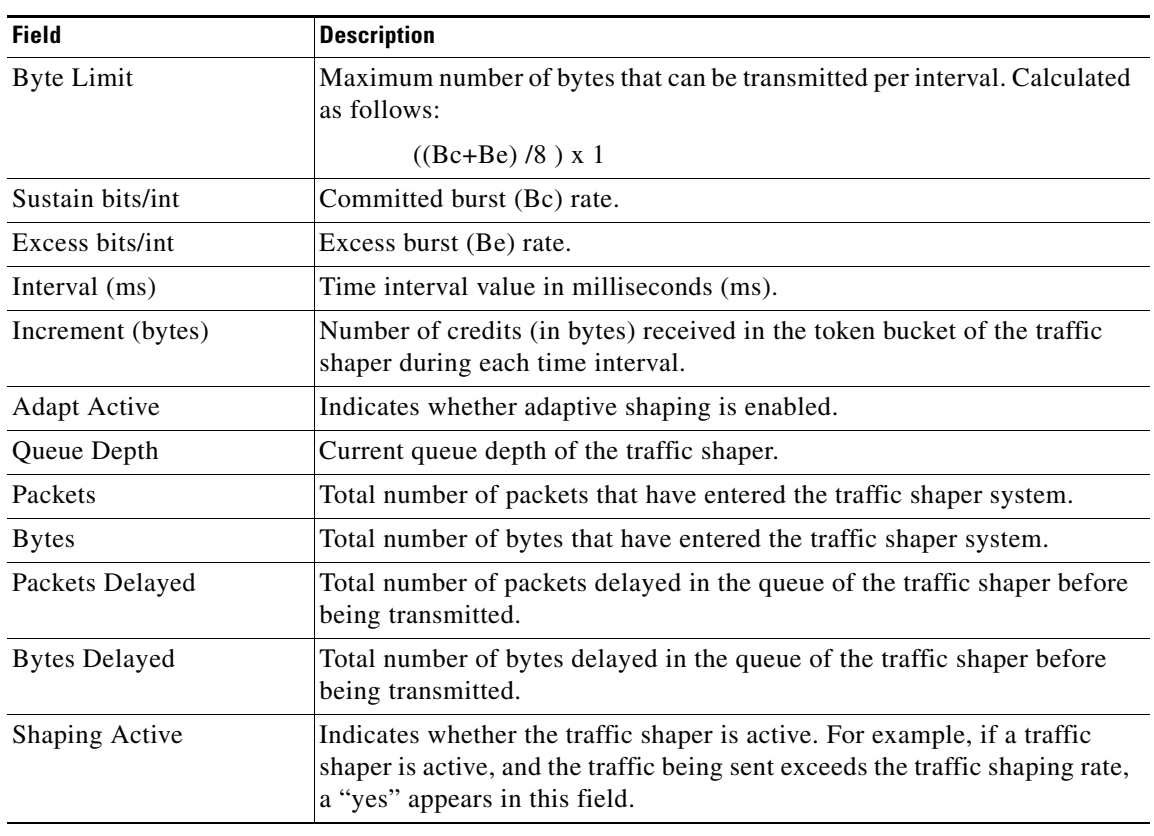

#### *Table 12 show policy-map interface Field Descriptions—Configured for Percentage-Based Policing and Shaping (with Traffic Shaping Enabled)<sup>1</sup> (Continued)*

1. A number in parentheses may appear next to the service-policy output name, class-map name, and match criteria information. The number is for Cisco internal use only and can be disregarded.

#### **Packet Classification Based on Layer 3 Packet Length show policy-map interface Command Example**

The following sample output from the **show policy-map interface** command displays the packet statistics for the Ethernet4/1 interface, to which a service policy called "mypolicy" is attached. The Layer 3 packet length has been specified as a match criterion for the traffic in the class called "class1".

#### Router# **show policy-map interface Ethernet4/1**

```
 Ethernet4/1
```
 $\mathbf I$ 

```
 Service-policy input: mypolicy
 Class-map: class1 (match-all)
      500 packets, 125000 bytes
      5 minute offered rate 4000 bps, drop rate 0 bps
      Match: packet length min 100 max 300
      QoS Set
        qos-group 20
          Packets marked 500
```
Table 13 describes the significant fields shown in the display.

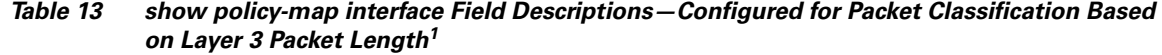

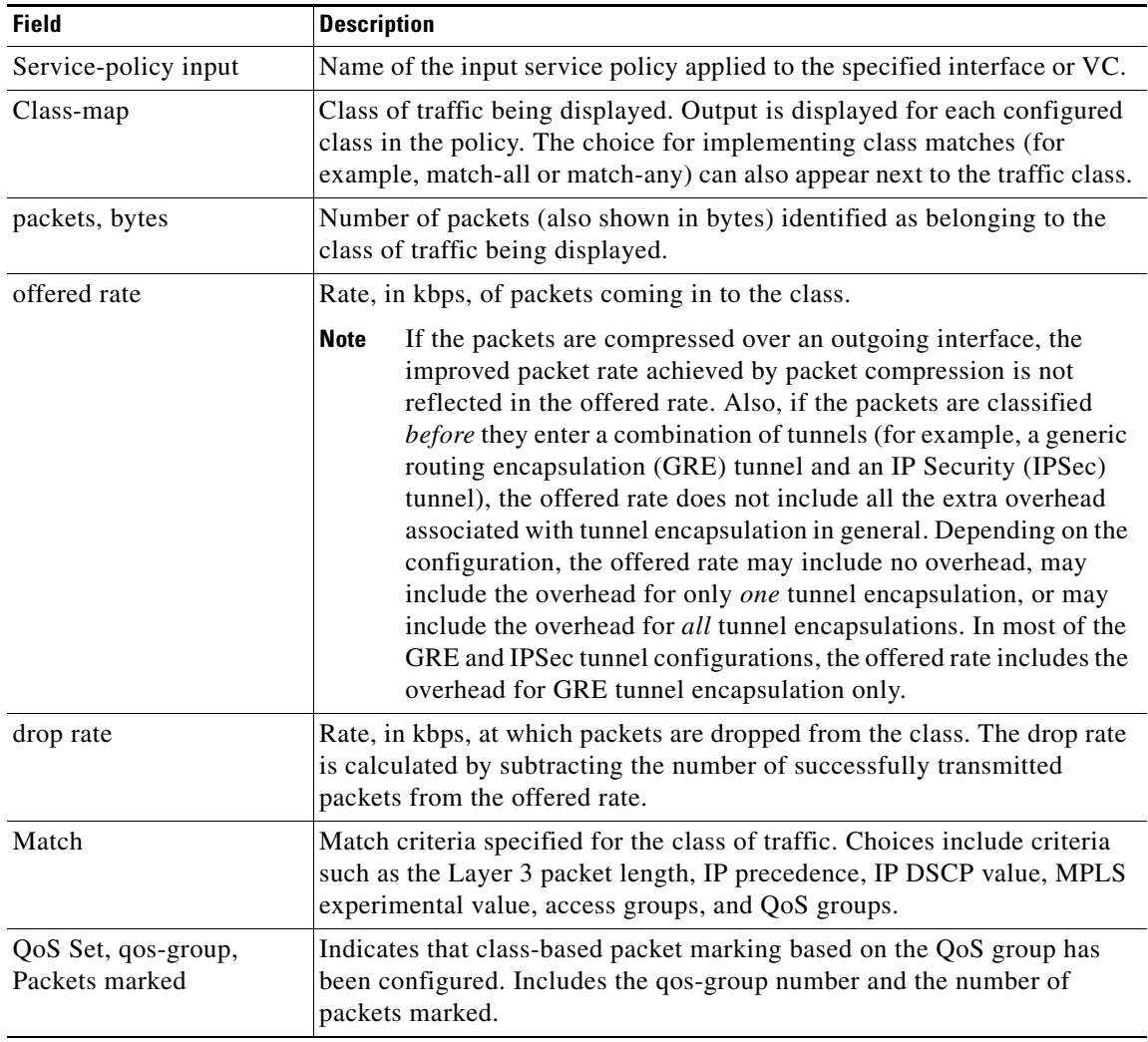

1. A number in parentheses may appear next to the service-policy input name, class-map name, and match criteria information. The number is for Cisco internal use only and can be disregarded.

#### **Enhanced Packet Marking show policy-map interface Command Example**

The following sample output of the **show policy-map interface** command shows the service policies attached to a FastEthernet subinterface. In this example, a service policy called "policy1" has been attached. In "policy1", a table map called "table-map1" has been configured. The values in "table-map1" will be used to map the precedence values to the corresponding class of service (CoS) values.

ן

Router# **show policy-map interface**

```
 FastEthernet1/0.1 
  Service-policy input: policy1
    Class-map: class-default (match-any)
      0 packets, 0 bytes
```
a ka

```
 5 minute offered rate 0 bps, drop rate 0 bps
 Match: any 
 QoS Set
  precedence cos table table-map1
     Packets marked 0
```
Table 14 describes the fields shown in the display.

*Table 14 show policy-map interface Field Descriptions—Configured for Enhanced Packet Marking <sup>1</sup>*

| <b>Field</b>                       | <b>Description</b>                                                                                                    |
|------------------------------------|----------------------------------------------------------------------------------------------------|
| Service-policy input               | Name of the input service policy applied to the specified interface or VC.                                                                                                    |
| Class-map                          | Class of traffic being displayed. Output is displayed for each configured<br>class in the policy. The choice for implementing class matches (for<br>example, match-all or match-any) can also appear next to the traffic class.                                                                                                    |
| packets, bytes                     | Number of the packets (also shown in bytes) identified as belonging to the<br>class of traffic being displayed.                                                                                                    |
| offered rate                       | Rate, in kbps, of the packets coming into the class.                                                                                                    |
| Match                              | Match criteria specified for the class of traffic. Choices include criteria<br>such as Precedence, IP differentiated services code point (DSCP) value,<br>Multiprotocol Label Switching (MPLS) experimental value, access<br>groups, and quality of service $(QoS)$ group (set). For more information<br>about the variety of match criteria options that are available, refer to the<br>"Configuring the Modular Quality of Service Command-Line Interface"<br>section in the Cisco IOS Quality of Service Solutions Configuration<br>Guide. |
| QoS Set                            | Indicates that QoS group (set) has been configured for the particular class.                                                                                                    |
| precedence cos table<br>table-map1 | Indicates that a table map (called "table-map1") has been used to<br>determine the precedence value. The precedence value will be set<br>according to the CoS value defined in the table map.                                                                                                    |
| Packets marked                     | Total number of packets marked for the particular class.                                                                                                    |

1. A number in parentheses may appear next to the service-policy input name and the class-map name. The number is for Cisco internal use only and can be disregarded.

#### **Traffic Policing show policy-map interface Command Example**

The following is sample output from the **show policy-map interface** command. This sample displays the statistics for the serial 2/0 interface on which traffic policing has been enabled. The committed (conform) burst (bc) and excess (peak) burst (be) are specified in milliseconds (ms).

```
Router# show policy-map interface serial2/0
  Serial2/0 
   Service-policy output: policy1 (1050)
     Class-map: class1 (match-all) (1051/1)
       0 packets, 0 bytes
       5 minute offered rate 0 bps, drop rate 0 bps
       Match: ip precedence 0 (1052)
       police:
           cir 20 % bc 300 ms
           cir 409500 bps, bc 15360 bytes
           pir 40 % be 400 ms
           pir 819000 bps, be 40960 bytes
```
 $\mathbf I$ 

```
 conformed 0 packets, 0 bytes; actions:
       transmit 
     exceeded 0 packets, 0 bytes; actions:
       drop 
     violated 0 packets, 0 bytes; actions:
       drop 
     conformed 0 bps, exceed 0 bps, violate 0 bps
 Class-map: class-default (match-any) (1054/0)
   0 packets, 0 bytes
   5 minute offered rate 0 bps, drop rate 0 bps
   Match: any (1055)
     0 packets, 0 bytes
     5 minute rate 0 bps
```
In this example, the CIR and PIR are displayed in bps, and both the committed burst (bc) and excess burst (be) are displayed in bits.

The CIR, PIR bc, and be are calculated on the basis of the formulas described below.

#### **Formula for Calculating the CIR**

When calculating the CIR, the following formula is used:

**•** CIR percentage specified (as shown in the output from the **show policy-map** command) \* bandwidth (BW) of the interface (as shown in the output from the **show interfaces** command) = total bits per second

According to the output from the **show interfaces** command for the serial 2/0 interface, the interface has a bandwidth (BW) of 2048 kbps.

```
Router # show interfaces s2/0
Serial2/0 is administratively down, line protocol is down 
 Hardware is M4T
 MTU 1500 bytes, BW 2048 Kbit, DLY 20000 usec, rely 255/255, load 1/255
```
The following values are used for calculating the CIR:

20 % \* 2048 kbps = 409600 bps

#### **Formula for Calculating the PIR**

When calculating the PIR, the following formula is used:

• PIR percentage specified (as shown in the output from the **show policy-map** command) \* bandwidth (BW) of the interface (as shown in the output from the **show interfaces** command) = total bits per second

According to the output from the **show interfaces** command for the serial 2/0 interface, the interface has a bandwidth (BW) of 2048 kbps.

```
Router # show interfaces serial2/0
Serial2/0 is administratively down, line protocol is down 
  Hardware is M4T
  MTU 1500 bytes, BW 2048 Kbit, DLY 20000 usec, rely 255/255, load 1/255
```
The following values are used for calculating the PIR:

40 %  $*$  2048 kbps = 819200 bps

### $\mathscr{P}$

**Note** Discrepancies between this total and the total shown in the output from the **show policy-map interface** command can be attributed to a rounding calculation or to differences associated with the specific interface configuration.

I

#### **Formula for Calculating the Committed Burst (bc)**

When calculating the bc, the following formula is used:

• The bc in milliseconds (as shown in the **show policy-map** command) \* the CIR in bits per seconds = total number bytes

The following values are used for calculating the bc:

300 ms \* 409600 bps = 15360 bytes

#### **Formula for Calculating the Excess Burst (be)**

When calculating the bc and the be, the following formula is used:

**•** The be in milliseconds (as shown in the **show policy-map** command) \* the PIR in bits per seconds = total number bytes

The following values are used for calculating the be:

400 ms \* 819200 bps = 40960 bytes

Table 15 describes the significant fields shown in the display.

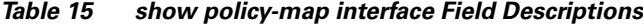

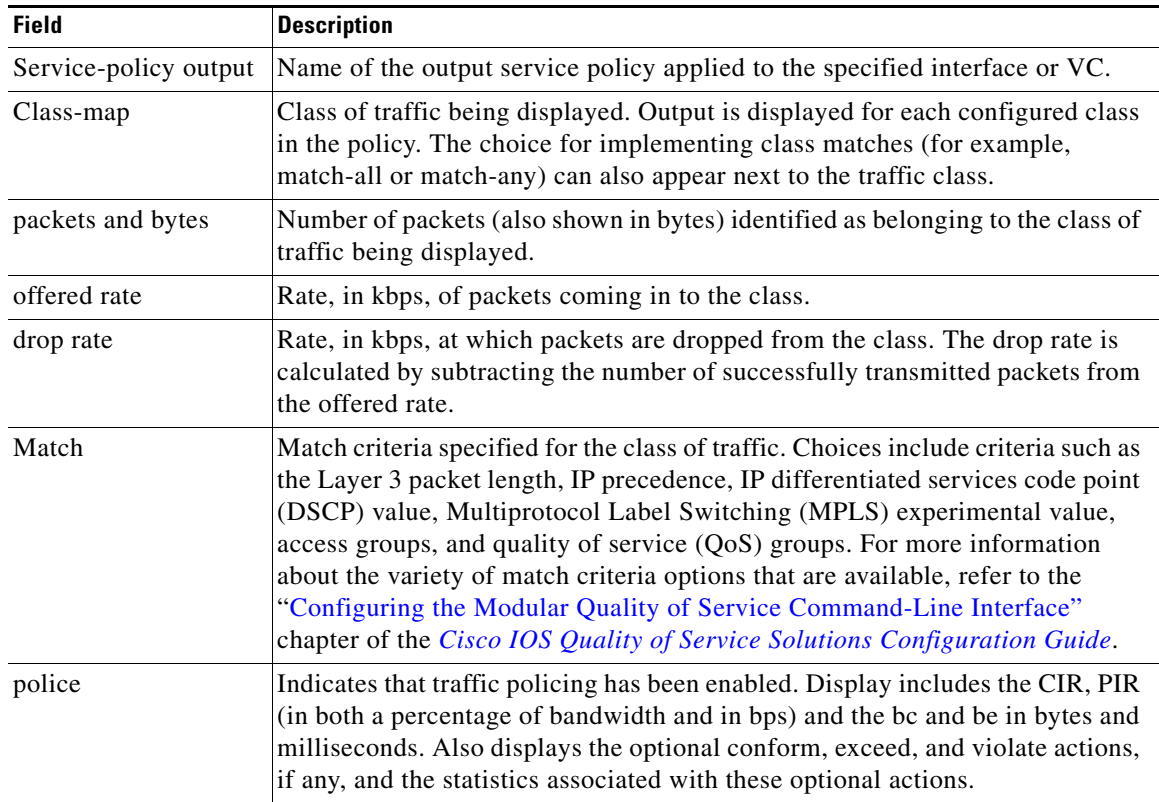

#### **Bandwidth Estimation show policy-map interface Command Example**

 $\Gamma$ 

The following sample output from the **show policy-map interface** command displays statistics for the FastEthernet 0/1 interface on which bandwidth estimates for quality of service (QoS) targets have been generated.

The Bandwidth Estimation section indicates that bandwidth estimates for QoS targets have been defined. These targets include the packet loss rate, the packet delay rate, and the timeframe in milliseconds. Confidence refers to the drop-one-in value (as a percentage) of the targets. Corvil Bandwidth means the bandwidth estimate in kilobits per second.

When no drop or delay targets are specified, "none specified, falling back to drop no more than one packet in 500" appears in the output.

```
Router# show policy-map interface FastEthernet0/1
 FastEthernet0/1
   Service-policy output: my-policy
    Class-map: icmp (match-all)
       199 packets, 22686 bytes
       30 second offered rate 0 bps, drop rate 0 bps
       Match: access-group 101
       Bandwidth Estimation:
         Quality-of-Service targets:
           drop no more than one packet in 1000 (Packet loss < 0.10%)
           delay no more than one packet in 100 by 40 (or more) milliseconds
             (Confidence: 99.0000%)
         Corvil Bandwidth: 1 kbits/sec
    Class-map: class-default (match-any)
       112 packets, 14227 bytes
       30 second offered rate 0 bps, drop rate 0 bps
       Match: any
       Bandwidth Estimation:
         Quality-of-Service targets:
           <none specified, falling back to drop no more than one packet in 500
         Corvil Bandwidth: 1 kbits/sec
```
#### **Shaping with HQF Enabled show policy-map interface Command Example**

The following sample output from the **show policy-map interface** command shows that shaping is active (as seen in the queue depth field) with HQF enabled on the serial 4/3 interface. All traffic is classified to the class-default queue.

I

```
Router# show policy-map interface serial4/3
  Serial4/3
   Service-policy output: shape
    Class-map: class-default (match-any)
       2203 packets, 404709 bytes
       30 second offered rate 74000 bps, drop rate 14000 bps
       Match: any
       Queueing
       queue limit 64 packets
       (queue depth/total drops/no-buffer drops) 64/354/0
       (pkts output/bytes output) 1836/337280
       shape (average) cir 128000, bc 1000, be 1000
       target shape rate 128000
         lower bound cir 0, adapt to fecn 0
       Service-policy : LLQ
         queue stats for all priority classes:
           queue limit 64 packets
           (queue depth/total drops/no-buffer drops) 0/0/0
```
 $\overline{\phantom{a}}$ 

(pkts output/bytes output) 0/0

 Class-map: c1 (match-all) 0 packets, 0 bytes 30 second offered rate 0 bps, drop rate 0 bps Match: ip precedence 1 Priority: 32 kbps, burst bytes 1500, b/w exceed drops: 0 Class-map: class-default (match-any) 2190 packets, 404540 bytes 30 second offered rate 74000 bps, drop rate 14000 bps Match: any queue limit 64 packets (queue depth/total drops/no-buffer drops) 63/417/0 (pkts output/bytes output) 2094/386300

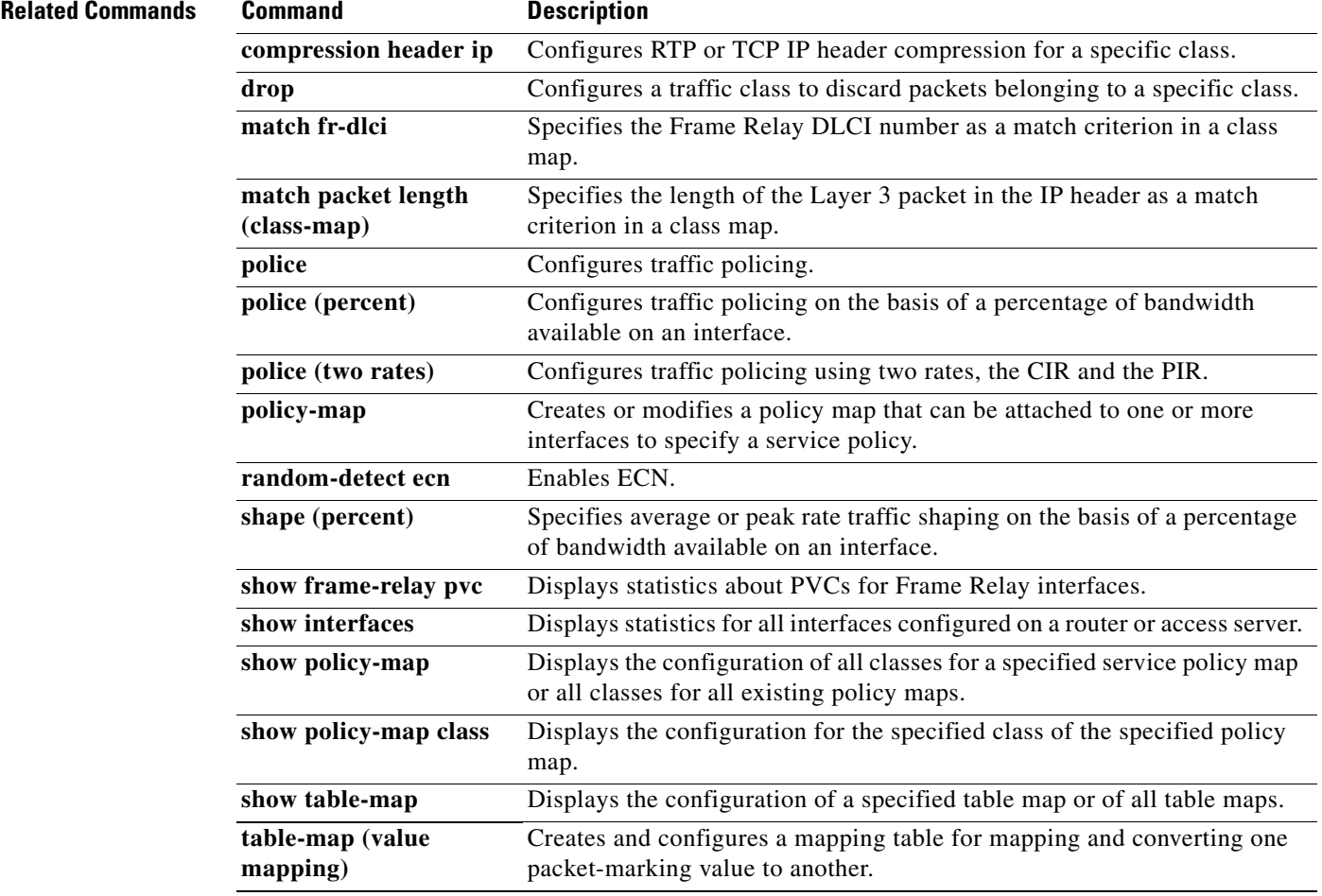

 $\mathbf I$ 

# <span id="page-59-0"></span>**show traffic-shape queue**

To display information about the elements queued by traffic shaping at the interface level or the data-link connection identifier (DLCI) level, use the **show traffic-shape queue** command in privileged EXEC mode.

**show traffic-shape queue** [*interface-number* [**dlci** *dlci-number*]]

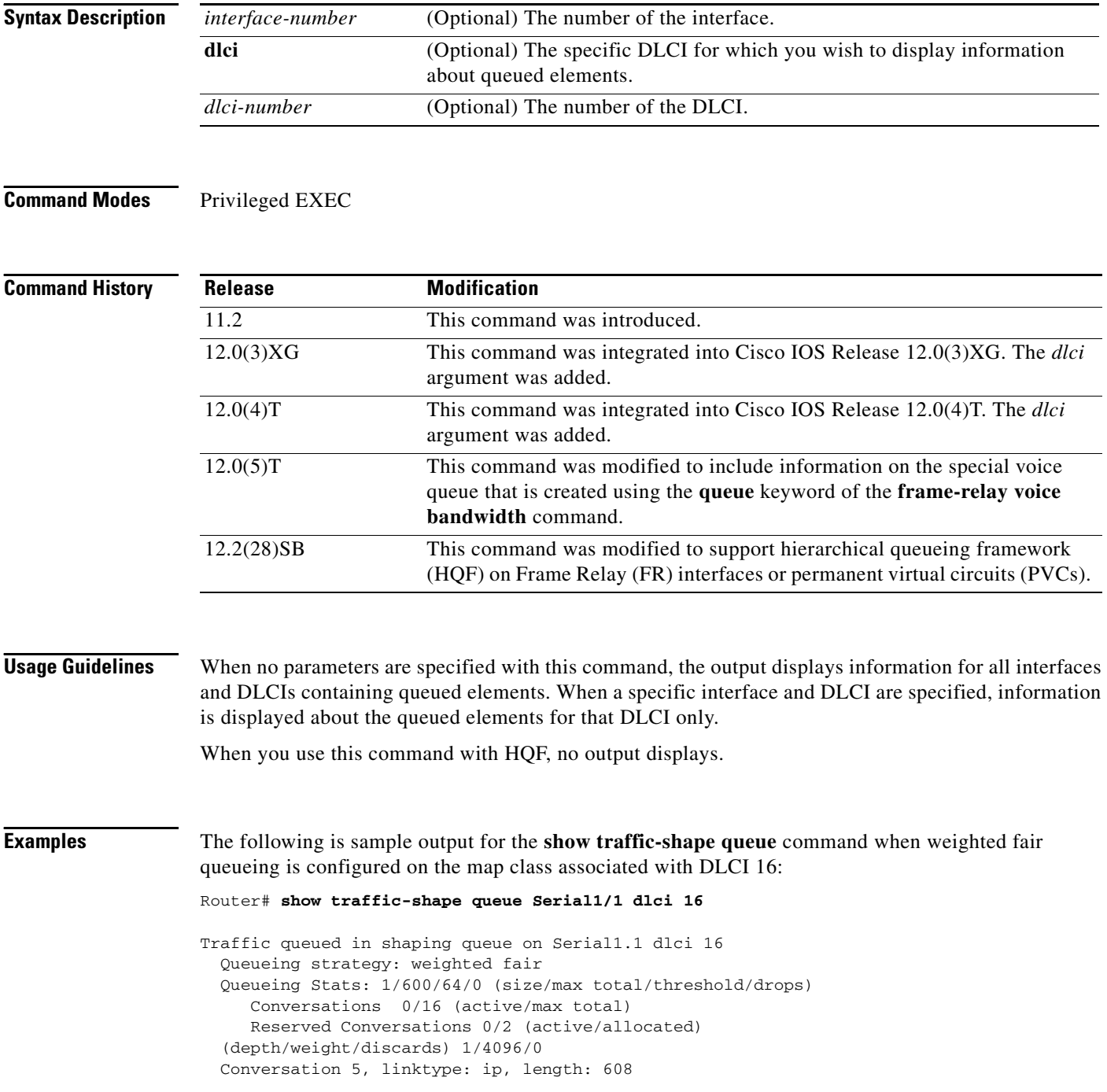

۰

source: 172.21.59.21, destination: 255.255.255.255, id: 0x0006, ttl: 255, TOS: 0 prot: 17, source port 68, destination port 67

The following is sample output for the **show traffic-shape queue** command when priority queueing is configured on the map class associated with DLCI 16:

```
Router# show traffic-shape queue Serial1/1 dlci 16
```
Traffic queued in shaping queue on Serial1.1 dlci 16 Queueing strategy: priority-group 4 Queueing Stats: low/1/80/0 (queue/size/max total/drops)

Packet 1, linktype: cdp, length: 334, flags: 0x10000008

The following is sample output for the **show traffic-shape queue** command when first-come, first-serve queueing is configured on the map class associated with DLCI 16:

```
Router# show traffic-shape queue Serial1/1 dlci 16
```
Traffic queued in shaping queue on Serial1.1 dlci 16 Queueing strategy: fcfs Queueing Stats: 1/60/0 (size/max total/drops) Packet 1, linktype: cdp, length: 334, flags: 0x10000008

The following is sample output for the **show traffic-shape queue** command displaying statistics for the special queue for voice traffic that is created automatically when the **frame-relay voice bandwidth**  command is entered:

#### Router# **show traffic-shape queue Serial1/1 dlci 45**

 Voice queue attached to traffic shaping queue on Serial1 dlci 45 ~~~~~~~~~~~~~~~~~~~~~~~~~~~~~~~~~~~~~~~~~~~~~~~~~~~~~~~~~~~~~~~~ Voice Queueing Stats: 0/100/0 (size/max/dropped) ~~~~~~~~~~~~~~~~~~~~~~~~~~~~~~~~~~ Traffic queued in shaping queue on Serial1 dlci 45 Queueing strategy: weighted fair Queueing Stats: 0/600/64/0 (size/max total/threshold/drops) Conversations 0/16 (active/max total) Reserved Conversations 0/2 (active/allocated)

Table 16 describes the significant fields shown in the display.

I

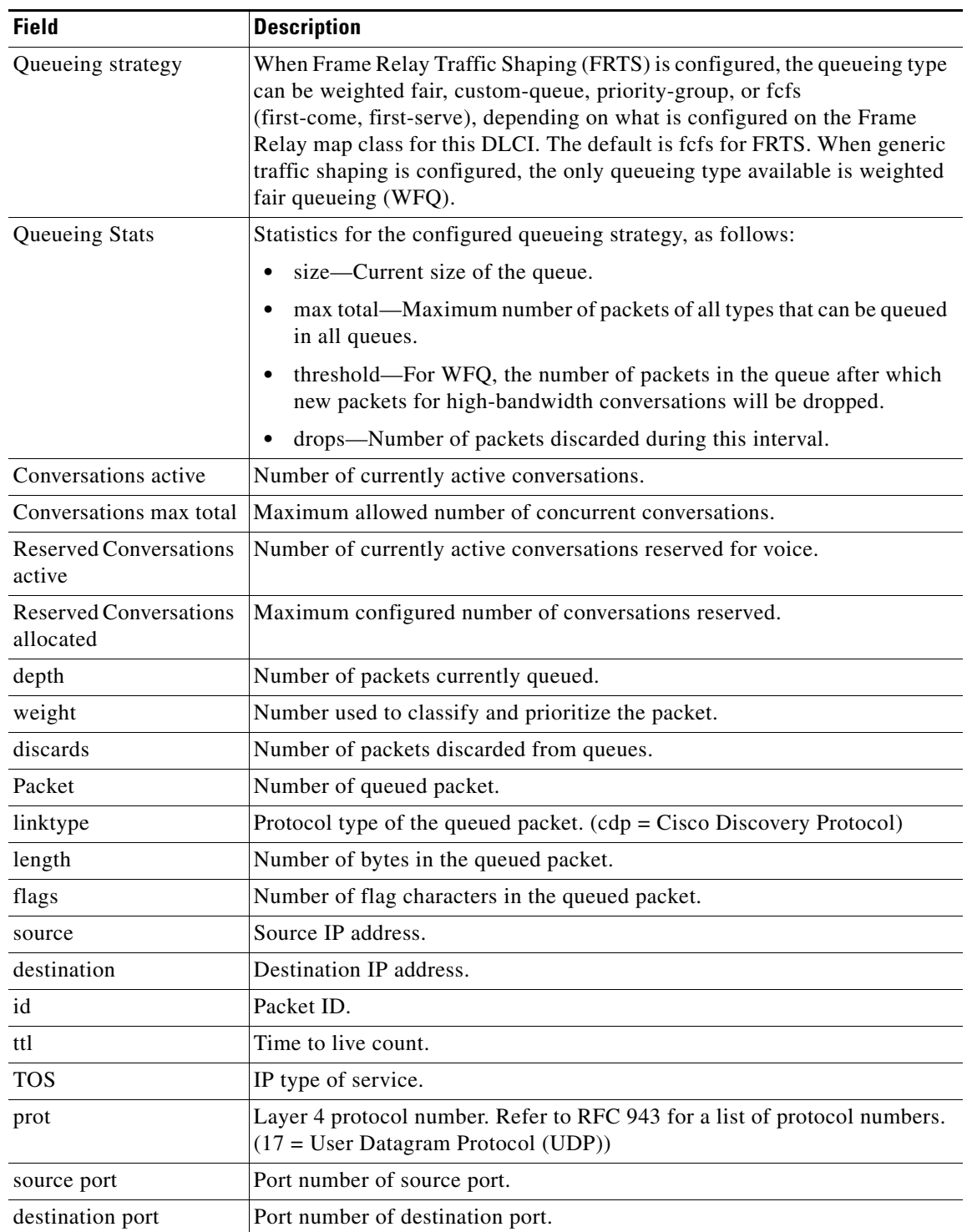

 $\mathsf I$ 

### *Table 16 show traffic-shape queue Field Descriptions*

 $\mathbf{I}$ 

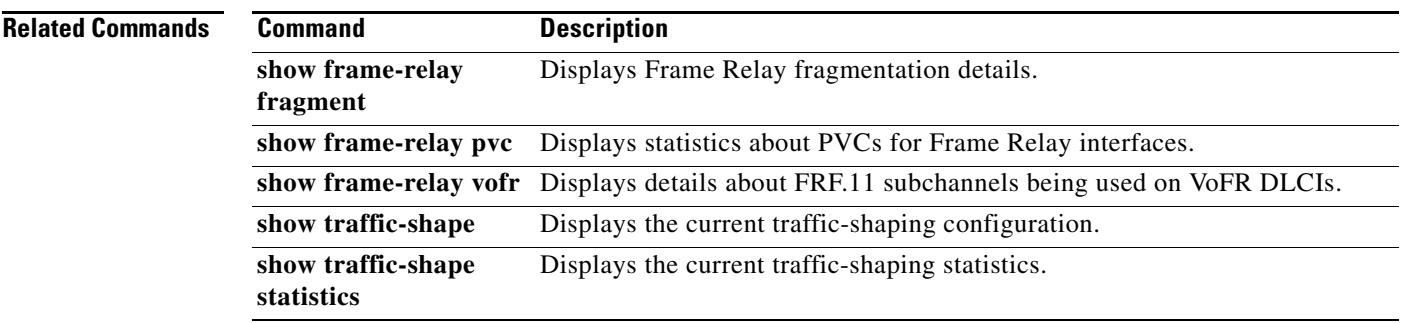

# <span id="page-63-1"></span>**Glossary**

**latency**—The delay on a router between the time a device receives a packet and the time that packet is forwarded out the destination port.

**MQC**—modular quality of service command line interface. A way to specify a traffic class independently of QoS policies.

**policy map**—Any defined rule that determines the use of resources within the network. A QoS policy map identifies the traffic class to which it applies and the instructions for one or more actions to take on that traffic.

**QoS**—quality of service. A measure of performance for a transmission system that reflects its transmission quality and service availability. Quality of service focuses on achieving appropriate network performance for networked applications; it is superior to best effort performance.

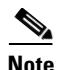

**Note** See *[Internetworking Terms and Acronyms](http://www.cisco.com/univercd/cc/td/doc/cisintwk/ita/index.htm)* for terms not included in this glossary.

# <span id="page-63-0"></span>**Feature Information for QoS: Frame Relay QoS Hierarchical Queueing Framework Support on the Cisco 7200 Series Router**

[Table 17](#page-63-2) lists the release history for this feature.

Not all commands may be available in your Cisco IOS software release. For release information about a specific command, see the command reference documentation.

Cisco IOS software images are specific to a Cisco IOS software release, a feature set, and a platform. Use Cisco Feature Navigator to find information about platform support and Cisco IOS software image support. Access Cisco Feature Navigator at <http://www.cisco.com/go/fn>. You must have an account on Cisco.com. If you do not have an account or have forgotten your username or password, click **Cancel** at the login dialog box and follow the instructions that appear.

**Note** [Table 17](#page-63-2) lists only the Cisco IOS software release that introduced support for a given feature in a given Cisco IOS software release train. Unless noted otherwise, subsequent releases of that Cisco IOS software release train also support that feature.

Ι

<span id="page-63-2"></span>*Table 17 Feature Information for QoS: Frame Relay QoS Hierarchical Queueing Framework Support on the Cisco 7200 Series Router*

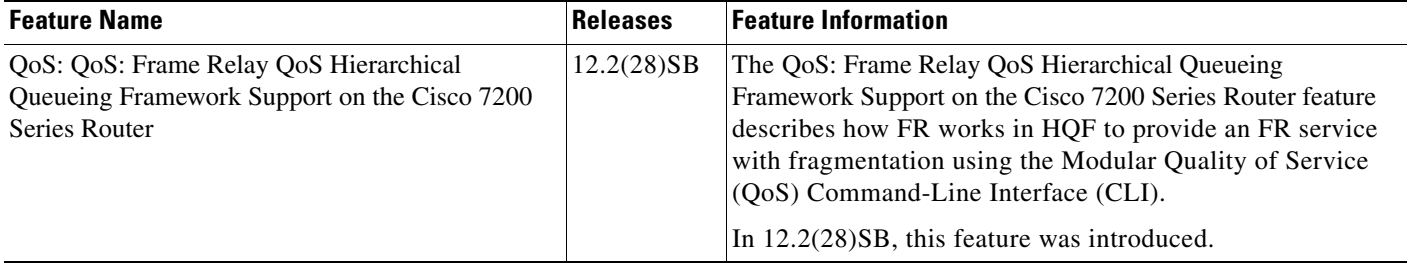

CCVP, the Cisco logo, and Welcome to the Human Network are trademarks of Cisco Systems, Inc.; Changing the Way We Work, Live, Play, and Learn is a service mark of Cisco Systems, Inc.; and Access Registrar, Aironet, Catalyst, CCDA, CCDP, CCIE, CCIP, CCNA, CCNP, CCSP, Cisco, the Cisco Certified Internetwork Expert logo, Cisco IOS, Cisco Press, Cisco Systems, Cisco Systems Capital, the Cisco Systems logo, Cisco Unity, Enterprise/Solver, EtherChannel, EtherFast, EtherSwitch, Fast Step, Follow Me Browsing, FormShare, GigaDrive, HomeLink, Internet Quotient, IOS, iPhone, IP/TV, iQ Expertise, the iQ logo, iQ Net Readiness Scorecard, iQuick Study, LightStream, Linksys, MeetingPlace, MGX, Networkers, Networking Academy, Network Registrar, PIX, ProConnect, ScriptShare, SMARTnet, StackWise, The Fastest Way to Increase Your Internet Quotient, and TransPath are registered trademarks of Cisco Systems, Inc. and/or its affiliates in the United States and certain other countries.

All other trademarks mentioned in this document or Website are the property of their respective owners. The use of the word partner does not imply a partnership relationship between Cisco and any other company. (0711R)

Any Internet Protocol (IP) addresses used in this document are not intended to be actual addresses. Any examples, command display output, and figures included in the document are shown for illustrative purposes only. Any use of actual IP addresses in illustrative content is unintentional and coincidental.

© 2006 Cisco Systems, Inc. All rights reserved.

 $\Gamma$ 

**QoS: Frame Relay QoS Hierarchical Queueing Framework Support on the Cisco 7200 Series Router**

 $\mathsf I$ 

 **Feature Information for QoS: Frame Relay QoS Hierarchical Queueing Framework Support on the Cisco 7200 Series** 

**The Second**